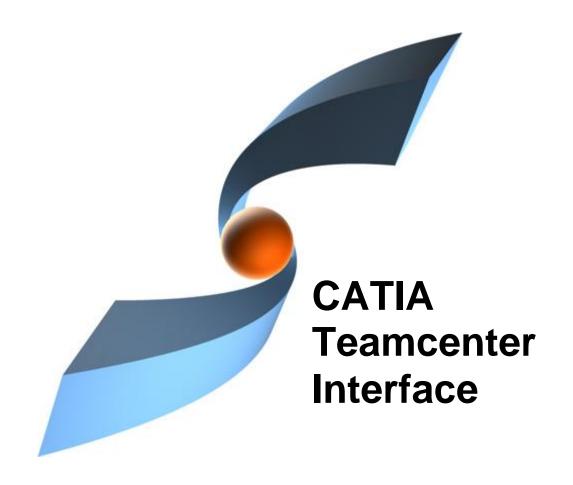

# CMI Release 10.2

# **Customizing Guide**

# Copyright

© 2000, 2012 T-Systems International GmbH. All rights reserved. Printed in Germany.

## Contact

T-Systems International GmbH PDC Engineering Fasanenweg 5 70771 Leinfelden-Echterdingen Germany

http://www.cmi-support.com

**≅** +49 (040) 5395 - 2020 ∃ +49 (0391) 5801 - 25688 mail: *cmi\_support@t-systems.com* 

# **Manual History**

| Version | Date           | Version | Date           |
|---------|----------------|---------|----------------|
| 1.0     | November 1996  | 8.6     | September 2004 |
| 2.0     | February 1997  | 8.7     | April 2005     |
| 3.0     | July 1997      | 8.8     | September 2005 |
| 4.1     | March 1998     | 8.9     | March 2006     |
| 4.2     | December 1998  | 9.0     | October 2006   |
| 4.3     | May 1999       | 9.1     | March 2007     |
| 7.0     | September 1999 | 9.2     | October 2007   |
| 7.1     | April 2000     | 9.3     | March 2008     |
| 7.2     | July 2000      | 9.4     | October 2008   |
| 7.3     | September 2000 | 9.5     | March 2009     |
| 7.4     | December 2000  | 9.6     | October 2009   |
| 8.0     | August 2001    | 9.7     | April 2010     |
| 8.1     | December 2001  | 9.8     | October 2010   |
| 8.2     | July 2002      | 9.9     | April 2011     |
| 8.3     | January 2003   | 10.0    | October 2011   |
| 8.4     | July 2003      | 10.1    | April 2012     |
| 8.5     | March 2004     | 10.2    | October 2012   |

This edition obsoletes all previous editions.

# **Trademarks**

CATIA is a registered trademark of Dassault Systèmes.

Metaphase is a registered trademark of Metaphase Technology, Inc.

Teamcenter Enterprise is a registered trademark of Siemens PLM Corporation.

Names of other products mentioned in this manual are used only for identification purpose and may be trademarks of their companies.

# **Preface**

#### **About this Guide**

This guide describes customizing and advanced configuration information for the CATIA Teamcenter Interface (CMI) with its two Teamcenter Enterprise servers generic Workbench and CATIA Workbench. Before using this guide, be sure you understand:

the UNIX-based operating system

the administration of the CATIA system

the administration of the Teamcenter Enterprise system

#### **Related Documents**

The following manuals contain information about installation, usage and customizing of CATIA Teamcenter Interface:

| Manual Title                                                   | Version |
|----------------------------------------------------------------|---------|
| CATIA Teamcenter Interface Installation & Administration Guide | 10.2    |
| CATIA Teamcenter Interface User Manual                         | 10.2    |
| CATIA Teamcenter Interface Customizing Guide                   | 10.2    |

## Your Comments are Welcome

Please feel free to tell us your opinion; we are always interested in improving our publications. Mail your comments to:

T-Systems International GmbH PDC Engineering Fasanenweg 5 70771 Leinfelden-Echterdingen Germany

mail: cmi\_support@t-systems.com

# **Table of Contents**

| CHAPTER 1                                                                                 | 1        |
|-------------------------------------------------------------------------------------------|----------|
| OVERVIEW                                                                                  | 1        |
| CHAPTER 2                                                                                 | 3        |
| SYSTEM ARCHITECTURE                                                                       | 3        |
| CHAPTER 3                                                                                 |          |
| ASSEMBLY STRUCTURE                                                                        |          |
|                                                                                           | _        |
| PREDEFINED OBJECT STRUCTURE                                                               |          |
| CLASS DESCRIPTION OF G2ASMPOS                                                             | 7        |
| CLASS DESCRIPTION OF G2ASMNPO                                                             |          |
| CLASS DESCRIPTION OF X2ASMPOQ                                                             | 9        |
| CHAPTER 4                                                                                 | 11       |
| CUSTOMIZATION OPTIONS                                                                     | 11       |
| Message Access Rules                                                                      | 11       |
| Restrict permission to load a model into CATIA                                            |          |
| Restrict permission to modify a model from CATIA                                          |          |
| Restrict permission to modify Assembly positions from inside CATIA                        | 11       |
| CLASS CONSTANTS                                                                           |          |
| COMMON CUSTOMIZATION TASKS                                                                |          |
| Use of Structured Documents (eg. StDocmnt)                                                |          |
| Use a single Document per Part, for multiple CATParts                                     | 13       |
| Getting rid of the CATProduct Document  Exclude objects or classes from the CMI Workbench |          |
| Fill in custom attributes at a CATIA-Item in the Workbench                                |          |
| Fill in custom attributes at a Document Representant in the Workbench                     |          |
| Fill in custom attributes at a Model Representant in the Workbench                        | 16       |
| Perform additional actions after a model was updated from CATIA                           | 16       |
| Customize the name of parts in CATIA                                                      |          |
| Customize for sending custom attributes to CATIA for Parts, Relations, Models             |          |
| Show Teamcenter meta data in CATIA                                                        |          |
| Customize CATProduct Worklocation                                                         |          |
| Customize the CATDrawing filename                                                         |          |
| Customize the CATPart filename                                                            |          |
| Customize support CATFroduct in CATIA vs                                                  |          |
| Customize the CATPart document (GenDoc)                                                   |          |
| Customize the Creation of the Part-Part relation during a Synchronize "Link Chil          |          |
| operation                                                                                 | 20       |
| Customize the Black Box functionality (deprecated)                                        |          |
| Customize the Component CATPart Data Model functionality                                  |          |
| Customize the Deletion of CATPart and CATProduct instances during Synchron                |          |
| Define your own model types Filter Parts that are sent to Catia or VisMockup              | 21<br>21 |
| ,                                                                                         |          |
| CHAPTER 5                                                                                 |          |
| OPTIONAL CMI-FEATURES                                                                     | 23       |
| PLOTTING A MODEL                                                                          |          |
| Conventions                                                                               |          |
| Sample for the definition of some naming conventions                                      |          |
| Creation of a CATIA-Model  Definition of the relevant attributes                          |          |
|                                                                                           | ∠∪       |

| LINX CUSTOMIZING METHODS                                                            |            |
|-------------------------------------------------------------------------------------|------------|
|                                                                                     |            |
| STANDARD PROPERTIES IN CATIA V5                                                     |            |
| Customization: Sending standard attributes to CATIA V5                              | . 27       |
| Customization: Receiving user defined attributes from CATIA V5                      | . 27       |
| USER DEFINED PROPERTIES IN CATIA V5                                                 | 28         |
| Customization: Sending user defined attributes to CATIA V5                          | . 29       |
| Customization: Receiving user defined attributes from CATIA V5                      |            |
| Customization: using CATIA V5 Properties during Part creation or model registration |            |
| O                                                                                   | . 30       |
| CONFIGURABLE BEHAVIORS IN CATIA V5                                                  |            |
| Descriptions of the behaviors:                                                      |            |
| USAGE OF DATABASE NAME OF OBJECTS                                                   |            |
| Customization messages                                                              | . 33<br>25 |
|                                                                                     |            |
| Reference Documents for Drawings                                                    |            |
| Sheet-Information for Drawings  ENHANCED 4D-NAVIGATOR INTEGRATION                   | . 35       |
|                                                                                     |            |
| CATIA PROJECT ENVIRONMENT SUPPORT                                                   |            |
| WORKING WITH CATIA V5 RELEASED CACHE                                                |            |
| Configuration:                                                                      |            |
| CATPROCESS CUSTOMIZATION                                                            |            |
| customization methods in TeamCenter                                                 |            |
| VIEWER SUPPORT                                                                      |            |
| Prerequisites                                                                       |            |
| Freitures                                                                           |            |
| Configuration                                                                       |            |
| Customization                                                                       |            |
| Display User Data                                                                   |            |
| DESIGN TABLE SUPPORT                                                                |            |
| Features                                                                            |            |
| Configuration                                                                       |            |
| Customizable Methods                                                                |            |
| MML SUPPORT                                                                         |            |
| Features                                                                            |            |
| Installation                                                                        |            |
| Configuration                                                                       |            |
| Customizable Methods                                                                |            |
| REPRESENTATION FORMATS IN CATIA V5                                                  |            |
| AUTOMATIC UPDATE OF CATDRAWING TITLE BLOCKS WITH TEAMCENTER DATA                    |            |
| TRANSFER OF WEIGHT PROPERTIES (INERTIA) FROM CATIA V5 TO TEAMCENTER                 | _          |
| SET BOM-TYPE OF NEW CATIA-FILES BY TEAMCENTER-CUSTOMIZATION                         |            |
| CUSTOM EXPAND IN THE CMI CATIA WORKBENCH                                            |            |
| Customization example                                                               |            |
| SUPPLY ATTRIBUTES FROM CATIA TO TEAMCENTER AND BACK                                 | 52         |
| Supply Attributes from Catia to Teamcenter                                          |            |
| Supply Attributes from Teamcenter to Catia                                          | . 52       |
| SUPPLY FILE FROM CATIA TO TEAMCENTER                                                |            |
| Supply File from Catia to Teamcenter                                                | . 53       |
| POST -PROCESS CATPRODUCTS FOR SYNCHRONIZE / UPDATE                                  |            |
| ENABLE PDM-CENTRIC SYNCHRONIZE                                                      |            |
| Validate actions before PDM- Centric Synchronize                                    | . 54       |
| Often used slots in the NVSET's given in the messages above                         |            |
| REFERENCE GEOMETRIES                                                                |            |
| VALIDATE CATIA VERSION                                                              | 57         |
| EXPORT TO FOLDER                                                                    | . 58       |
| Name customization for Export                                                       | . 58       |
| HANDLING OF MAPPING FILES                                                           |            |
| CATSCRIPT SUPPORT                                                                   | 62         |
| PRODUCT BOUNDING BOXES                                                              | 62         |
| Configuration                                                                       | 63         |

| Customizing                                                                                                    | . 63                 |
|----------------------------------------------------------------------------------------------------|----------------------|
| CHAPTER 6                                                                                                    | . 64                 |
| WORKBENCH ARCHITECTURE                                                                                                    | . 64                 |
| GENERIC WORKBENCHCATIA WORKBENCH                                                                                             |                      |
| CHAPTER 7                                                                                                    | . 65                 |
| TEAMCENTER ENTERPRISE CONFIGURATION VARIABLES                                                                                | . 65                 |
| CMI SERVER OPTIONS                                                                                                    | . 65                 |
| CHAPTER 8                                                                                                    | . 69                 |
| CATIA V4 DIRECTORY STRUCTURE                                                                                                 | . 69                 |
| DIRECTORIES FILES MODIFY CATIA V4 ENVIRONMENT USER DEPENDENT CONFIGURATIONS USER DEPENDENT API IN CATIA                      | . 70<br>. 71<br>. 72 |
| CHAPTER 9                                                                                                    | . 79                 |
| CATIA V5 DIRECTORY STRUCTURE                                                                                                 | . 79                 |
| DIRECTORIES FILES CUSTOMER DEPENDENT CONFIGURATIONS FOR CATIA V5 Environment settings Display CATIA Node Name in Synchronize | . 80<br>. 82<br>. 82 |
| CHAPTER 10                                                                                                    | . 93                 |
| DATA MODELS                                                                                                    | . 93                 |
| DATA STRUCTURE CATIA-WORKBENCH.  DATA STRUCTURE OF CMI-CLASSES.  g0GenBin Class Hierarchy.  g0RepItm Class Hierarchy.        | . 94<br>. <i>9</i> 5 |

# **Table of Figures**

| FIGURE 1: CATIA WORKBENCH                                              | . 1 |
|------------------------------------------------------------------------|-----|
| FIGURE 2: SYSTEM ARCHITECTURE OF CMI                                   | . 3 |
| FIGURE 3: CMI OBJECT STRUCTURE                                         | . 5 |
| FIGURE 4: "MODEL HAS PLOT FILE" RELATION                               | . 5 |
| FIGURE 5: AN EXAMPLE ASSEMBLY STRUCTURE                                | . 6 |
| FIGURE 6: DATA MODEL EXTENSIONS FOR POSITIONING                        | . 7 |
| FIGURE 7: ONE DOCUMENT FOR EACH CATPART                                | 14  |
| FIGURE 8: ONE DOCUMENT FOR ALL CATPARTS                                | 14  |
| FIGURE 9: ONE DOCUMENT FOR EACH CATPART                                |     |
| FIGURE 10: CATPART AND CATPRODUCT IN SAME DOCUMENT                     | 15  |
| FIGURE 11: SIMPLE DRAFT WITH DRAWING FRAME CONVENTIONS                 | 23  |
| FIGURE 12: USER DEFINED PROPERTIES                                     |     |
| FIGURE 13: DATA MODEL EXTENSIONS FOR SUPPORT OF 'QUANTITY'             | 36  |
| FIGURE 14: CATIA OPTIONS - CACHE MANAGEMENT                            | 37  |
| FIGURE 15: MODEL FILTER PREFERENCES DIALOG                             | 40  |
| FIGURE 16: CHANGE VIEWER PREFERENCE                                    |     |
| FIGURE 17: VIEWER PREFERENCES DIALOG                                   | 40  |
| FIGURE 18: MML SUPPORT BUTTONS                                         |     |
| FIGURE 19: REPRESENTATION FORMATS IN CATIA V5 (CATIA WORKBENCH)        |     |
| FIGURE 20: REPRESENTATION FORMATS IN CATIA V5 (CATIA V5)               | 46  |
| FIGURE 21: CATDRAWING TITLE BLOCK                                      | 46  |
| FIGURE 22: PROPERTIES WITH INERTIA                                     | 47  |
| FIGURE 23: REFERENCE GEOMETRY                                          |     |
| FIGURE 24: CLASS HIERARCHY OF PELMSTRC RELATION                        | 56  |
| FIGURE 25: EXPAND WITH REFERENCE                                       | 57  |
| FIGURE 26: EXPORT TO FOLDER                                            |     |
| FIGURE 27: CATEDM INSTALLATION PATH STRUCTURE                          |     |
| FIGURE 28: INITIALIZATION FILES WITH THEIR ORDER                       |     |
| FIGURE 29: DIRECTORY STRUCTURE OF THE CMICATV5 MODULE                  |     |
| FIGURE 30: DIRECTORY STRUCTURE OF THE CMICATV5 INSTALLATION DIRECTORY  | 80  |
| FIGURE 31: EXAMPLE OF DIRECTORY STRUCTURE OF THE CMICATV5 INSTALLATION |     |
| SUBDIRECTORY MSGCATALOG                                                |     |
| FIGURE 32: SYNCHRONIZE DIALOG WITH CATIA NODE NAMES                    |     |
| FIGURE 33: CATIA OPTIONS - NODES CUSTOMIZATION                         |     |
| FIGURE 34: DATA STRUCTURE OF CATIA-WORKBENCH                           |     |
| FIGURE 35: DATA STRUCTURE OF CMI-CLASSES                               |     |
| FIGURE 36: CLASS HIERARCHY UNDER GOGENBIN                              |     |
| FIGURE 37: CLASS HIERARCHY UNDER GOREPITM                              | 96  |

# **Overview**

Individual parts and multiple-layer assemblies can now be processed directly in CATIA thanks to the integration of CATIA into Teamcenter Enterprise; for this the CATIA data is under the control of Teamcenter Enterprise. The CATIA-Workbench in Teamcenter Enterprise serves as the communication medium between the PDM-System Teamcenter Enterprise and the CAD-System CATIA. This is a special structure browser which displays the current storage contents of the CATIA session graphically and provides manipulation facilities.

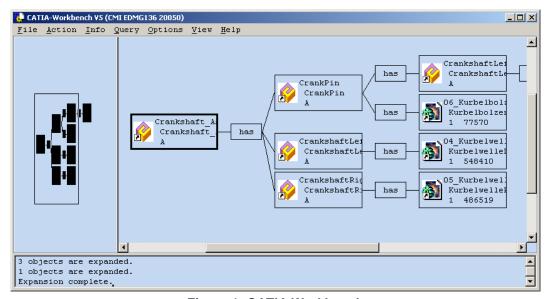

Figure 1: CATIA Workbench

The entire data interchange between Teamcenter Enterprise and CATIA is effected via the Workbench.

# **System Architecture**

The components of CMI are:

GMI Generic Workbench defines some base classes (see "Data

Structure of Catia-Workbench" on page 936)

CMI CATIA Workbench defines CATIA specific classes and allows the

interaction between the user and CATIA (see "Data Structure of "

on page 947).

Listener manages the communication between CATIA and

Teamcenter Enterprise(Collaboration Foundation, Metaphase).

CATEDM The CATIA V4 GII module provided by T-Systems Enterprise

Services GmbH allows CATIA V4 to manage multiple-level

assemblies.

CMICATV5 The CATIA V5 module provided by T-Systems Enterprise

Services GmbH allows CATIA V5 to be integrated into

Teamcenter Enterprise.

Exchange Map A dedicated user directory on the client workstation. The CATIA

extension expects the model files to be only within this directory.

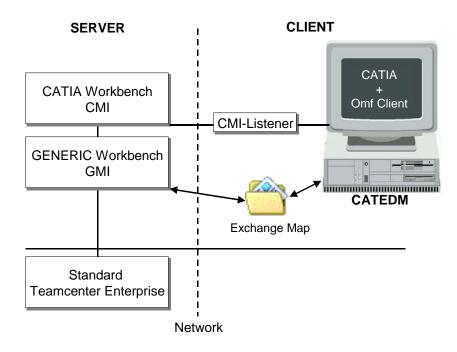

Figure 2: System architecture of CMI

The interaction starts either on the CATIA side or in Teamcenter Enterprise. The listener allows the communication between the Teamcenter Enterprise client and CATIA session. They communicate through RPC and ToolTalk protocol.

# **Assembly Structure**

## **Predefined Object Structure**

The CATIA Metaphase Interface contains the following pre-defined object structure:

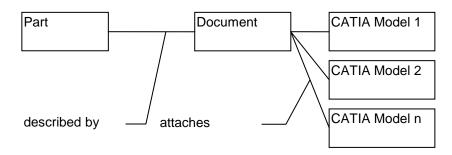

Figure 3: CMI object structure

For each part only one relation "described by" with a document element has to exist. The relationship can be created by dragging any document object and dropping it to the part object. Please refer to the Teamcenter Enterprise user documentation for managing relationships between Teamcenter Enterprise objects.

The documents can contain at least one relation "attaches" with CATIA model elements. You can attach more than one CATIA model to a certain document.

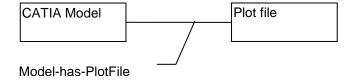

Figure 4: "Model has plot file" relation

Each certain CATIA model object can contain one relation "**Model has plot file**" with any plot file, which can be created from CATIA.

An example structure is shown in the following figure:

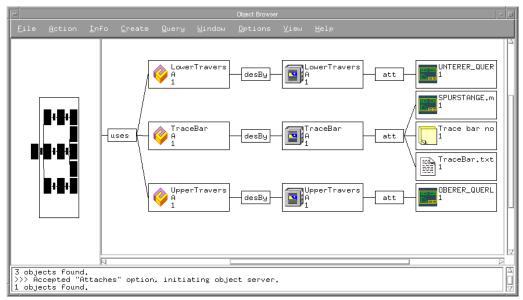

Figure 5: An example assembly structure

If you drag a part object and drop it into the CATIA Workbench, only the CATIA relevant data will be extracted and shown in the CATIA Workbench window (see Figure 1: CATIA Workbench on page 1).

The following chapters describe the customizing possibilities to influence the behavior of the CATIA Workbench.

It is recommended to consult the custom/README file in order to ensure the actuality of source code and customizing tasks.

## **Enhanced Assembly Structure Relation Objects**

In order to manage assembly structures with and without position information, CMI extends the standard Teamcenter Enterprise data model with three new classes. "g2AsmRe1" is used in order to define the general behavior of the CMI assembly structure relation objects which can be found directly below the standard Teamcenter Enterprise class "AssmStrc". "g2AsmNPo" defines the assembly structure relation object without position information and "g2AsmPos" for assembly structures with position information. Both classes are derived from "g2AsmRel".

- 1. g2AsmRel defines the general behavior of CMI assembly structure relation objects
- 2. g2AsmNPo for assembly structures without position information
- 3. g2AsmPos for assembly structures with position information

The Teamcenter Enterprise data model with CMI looks like this:

1 a Structur "Structure"

2 p AssmStrc "Assembly Structure"

3 a g2AsmRel "CMI Assembly Structure Relation"

4 p g2AsmNPo "CMI Assembly Structure without position"

4 p g2AsmPos "CMI Assembly Structure with position"

If your specific assembly structure relation is derived from g2AsmPos (assembly structure relation with position information) some additional methods are called for the validation of this information. Due to the fact that validation routines always need some time to perform their actions, it is necessary to decide if the new relation object needs position information or not. If yes, you need to derive this class from g2AsmPos, if not you should use g2AsmNPo.

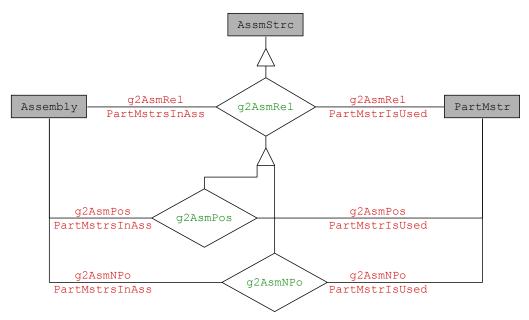

Figure 6: Data model extensions for positioning

# Class Description of g2AsmPos

Class : g2AsmPos Parent : g2AsmRel

Prompt : "g2AsmPos"
Left Side Class : Assembly

Right Side Class : PartMstr

Forward Relationship Name : g2AsmPosPartMstrsInAss

(droppable)

Backward Relationship Name : g2AsmPosPartMstrIsUsed

(droppable)

|                                                                 | Attributes                 | Opts | Type                                                                                           | Prompt                                                                              |
|-----------------------------------------------------------------|----------------------------|------|------------------------------------------------------------------------------------------------|-------------------------------------------------------------------------------------|
| TMatrix<br>TMatrix<br>TMatrix<br>TMatrix                        | 11<br>12<br>13             |      | string(30)<br>string(30)<br>string(30)<br>string(30)                                           | "TMatrix11" "TMatrix12" "TMatrix13" "TMatrix14"                                     |
| TMatrix TMatrix TMatrix TMatrix TMatrix TMatrix TMatrix TMatrix | 22<br>23<br>24<br>31<br>32 |      | string(30)<br>string(30)<br>string(30)<br>string(30)<br>string(30)<br>string(30)<br>string(30) | "TMatrix21" "TMatrix22" "TMatrix23" "TMatrix24" "TMatrix31" "TMatrix32" "TMatrix33" |

| TMatrix34 | string(30) | "TMatrix34" |
|-----------|------------|-------------|
| TMatrix41 | string(30) | "TMatrix41" |
| TMatrix42 | string(30) | "TMatrix42" |
| TMatrix43 | string(30) | "TMatrix43" |
| TMatrix44 | string(30) | "TMatrix44" |

Opts: i = inherited, d = dynamic, c = cached, r = required

| Constants      | Inherit | Value    |
|----------------|---------|----------|
|                |         |          |
| GetInfoDialogC | no      | x1AtcGet |
| q4TrafoTypeC   | no      | 4×4      |

| Messages               | Opts | Туре          |
|------------------------|------|---------------|
|                        |      |               |
| g3CreateOBID           | i    | ObjectMessage |
| g3CreateRelationObj    | i    | ClassMessage  |
| g3CreateWidgetId       | i    | ObjectMessage |
| g3DeleteObject         | i    | ObjectMessage |
| g3DeleteRelationObject | i    | ObjectMessage |
| g3GetTrafo             | i    | ObjectMessage |
| g3UpdateTrafo          | i    | ObjectMessage |
| g3ValForUpdTrafo       | i    | ObjectMessage |

# Class Description of g2AsmNPo

Class : g2AsmNPo

Parent : g2AsmRel

Prompt : "g2AsmNPo"

Left Side Class : Assembly

Right Side Class : PartMstr

Forward Relationship Name : g2AsmNPoPartMstrsInAss

(droppable)

Backward Relationship Name : g2AsmNPoPartMstrIsUsed

(droppable)

| Constants    | Inherit | Value |
|--------------|---------|-------|
|              |         |       |
| g4TrafoTypeC | yes     | NO    |

| Messages                                                                                                    | Opts                           | Type                                                                                                    |
|----------------------------------------------------------------------------------------------------|--------------------------------|----------------------------------------------------------------------------------------------------|
| g3CreateOBID<br>g3CreateRelationObj<br>g3CreateWidgetId<br>g3DeleteObject<br>g3DeleteRelationObject<br>g3GetTrafo<br>g3UpdateTrafo<br>g3ValForUpdTrafo | <br>i<br>i<br>i<br>i<br>i<br>i | ObjectMessage ClassMessage ObjectMessage ObjectMessage ObjectMessage ObjectMessage ObjectMessage ObjectMessage ObjectMessage |

# Class Description of x2AsmPoQ

Class : x2AsmPoQ

Parent : g2AsmPos

Prompt : "x2AsmPoQ"

Left Side Class : Assembly

Right Side Class : x0AssmMr

Forward Relationship Name : x2AsmPoQPartMstrsInAss

(droppable)

Backward Relationship Name : x2AsmPoQPartMstrIsUsed

(droppable)

Opts: i = inherited, d = dynamic, c = cached, r = required

| ,        | All Constants   | Inheri | t Value  |
|----------|-----------------|--------|----------|
| GetInfol | DialogC         | no     | DAtcGetI |
| PsmAsso  | cStRevRevClassC | no     | g2ARvPos |
| UpdateD: | ialogC          | no     | x1APQUpd |

| All Messages           | Opts | Type          |
|------------------------|------|---------------|
| DoCreateRelPost        | 0    | ObjectMessage |
| DoUpdatePre            | 0    | ObjectMessage |
| g3CreateOBID           | i    | ObjectMessage |
| g3CreateRelationObj    | i    | ClassMessage  |
| g3CreateWidgetId       | i    | ObjectMessage |
| g3DeleteObject         | i    | ObjectMessage |
| g3DeleteRelationObject | i    | ObjectMessage |
| g3GetOccName           | i    | ObjectMessage |
| g3GetTrafo             | i    | ObjectMessage |
| g3UpdateTrafo          | i    | ObjectMessage |
| g3ValForUpdTrafo       | i    | ObjectMessage |
| x3AddTrafo             |      | ObjectMessage |
| x3CheckForMultiOcc     | i    | ObjectMessage |
| x3DelAssmStrcRel       | 0    | ObjectMessage |
| x3DeleteTrafo          |      | ObjectMessage |
| x3GetTrafos            | 0    | ObjectMessage |
| x3GetTrafosOfTable     |      | ObjectMessage |
| x3UpdateTrafo          | 0    | ObjectMessage |

CMI Customizing Guide

# **Customization Options**

# Message Access Rules

With message access rules you can control read and write access to CMI data based on properties of the user or the data itself.

#### Restrict permission to load a model into CATIA

A user needs access to the "**View**" message for *x0CTFile* objects in order to load model files under Teamcenter Enterprise control into CATIA. The default rules allow any user to view any model.

## Restrict permission to modify a model from CATIA

A user needs access to the "**Edit**" message for *x0CTFile* objects in order to modify model files under Teamcenter Enterprise control from CATIA. The default rules don't allow a user to update a model that doesn't belong to him

#### Restrict permission to modify Assembly positions from inside CATIA

A user needs access to the "g3UpdateTrafo" message for *Part* objects in order to modify Assembly positions. The default rules don't allow a user to update a position of a part if the parent assembly doesn't belong to him.

#### **Class Constants**

There are some class constants that you can override to meet the specific needs of your customization.

```
define value set g0RelsOfPart ["PartDoc",
"DocumentsDescribingPart"];
Part.met:Part.g4RelsC = "g0RelsOfPart";
```

This determines which Part-Document relationships are searched for documents. If your Parts are described by a large variety of documents but few attach CATIA models, you may want to use a dedicated relation class for "CATIA documents". By overriding this class constant you can make this relation class known to CMI, so it will only search for documents with this relation to the Part.

```
define value set
g0RelsOfDoc["Attach","DataItemsAttachedToBusItem"];
GenDoc.g4RelsC= "g0RelsOfDoc";
```

This determines which Document-Dataltem relations/relationships will be searched for CATIA models. If your documents attach a large number of files other than CATIA models, you may want to use a dedicated relation class for the CATIA models. By overriding this class constant you can make this relation class known to CMI, so it will only search for files with this relation to the document.

```
define class constant x4CreateCatPartC;
x0WkBnch.met: x0WkBnch.x4CreateCatPartC = x0CatPrt;
```

This determines which class is used to create a CATPart in Teamcenter Enterprise from CATIA V5. If you want to create a CATPart in Teamcenter Enterprise with another class than class **x0CatPrt**, you should override this class constant by the name of the other class. This new class must be a child class of **x0CatPrt**.

```
define class constant x4CreateCatDrawC;
x0WkBnch.met: x0WkBnch.x4CreateCatDrawC = x0CatDrw;
```

This determines which class is used to create a CATDrawing in Teamcenter Enterprise from CATIA V5. If you want to create a CATDrawing in Teamcenter Enterprise with another class than class **x0CatDrw**, you should override this class constant by the name of the other class. This new class must be a child class of **x0CatDrw**.

#### **Common Customization Tasks**

#### Use of Structured Documents (eg. StDocmnt)

Since CMI 8.9 you can use structured documents classes without writing any method code. It is sufficient to set the corresponding class constants in the data model. You can use any other document class in the same way.

The following example shows use of StDocmnt / PrtSDocR (Part to Document Master relation). Also, in this example the same class is used for the Product Document that is used for "regular" documents.

#### Example:

```
O:x0WkBnch.x4CreatePrdDocC
                              = StDocmnt;
O:x0WkBnch.x4PartToPrdDocC
                              = PrtSDocR;
O:x0WkBnch.g4PrdDocClassC
                             = StDocmnt;
O:x0WkBnch.x4CmpDocClassC
                                 = StDocmnt;
O:x0WkBnch.x4CmpPartDocRelClassC = PrtSDocR;
O:x0WkBnch.x4CmpDocPartRelShipC = AddedInfoForParts;
O:x0WkBnch.g4BlackBoxDocClassC
                                   = StDocmnt;
O:g0GenWB.g4DocClassC
                            = StDocmnt;
O:g0GenWB.g4PrdDocClassC
                            = StDocmnt;
O:g0GenWB.g4PartPrdDocRelC = PrtSDocR;
O:g0GenWB.g4PartPrdDocRSC
                            = AddedInfoDocuments;
O:g0GenWB.g4BlackBoxDocClassC
                                  = StDocmnt;
O:g0GenWB.g4PartBlackBoxDocRelC
                                  = PrtSDocR;
```

```
O:g0GenWB.g4PartBlackBoxDocRSC
                                  = AddedInfoDocuments;
//Base Class of documents relevant for Catia V4/V5
define value set StrcRelsOfPart ["PrtSDocR",
"AddedInfoDocuments"];
O:Part.q4RelsC = "StrcRelsOfPart";
//Teamcenter "Prepare" Dialog for Catia Files should offer
//Structured Document for Prepare
O:g0GenBin.StartClassToPrepareC = "StGenDoc";
O:g0GenBin.DefaultClassToPrepareC = "StDocmnt";
If you want to use the PartSDoc-relation(Part to Structured Document), the same
example must be changed to:
O:x0WkBnch.x4CreatePrdDocC
                               = StDocmnt;
O:x0WkBnch.x4PartToPrdDocC
                              = PartSDoc;
O:x0WkBnch.g4PrdDocClassC
                             = StDocmnt;
O:x0WkBnch.x4CmpDocClassC
                                  = StDocmnt:
O:x0WkBnch.x4CmpPartDocRelClassC = PartSDoc;
O:x0WkBnch.x4CmpDocPartRelShipC = PartsRepresentedbyDocument;
O:x0WkBnch.g4BlackBoxDocClassC
                                    = StDocmnt;
O:g0GenWB.g4DocClassC
                            = StDocmnt;
O:g0GenWB.g4PrdDocClassC
                            = StDocmnt:
O:g0GenWB.g4PartPrdDocRelC = PartSDoc;
O:g0GenWB.g4PartPrdDocRSC
                            = DocumentRepresentingPart;
O:g0GenWB.g4BlackBoxDocClassC
                                   = StDocmnt;
O:g0GenWB.g4PartBlackBoxDocRelC
                                  = PartSDoc;
O:g0GenWB.g4PartBlackBoxDocRSC
                                  = DocumentRepresentingPart;
define value set StrcRelsOfPart ["PartSDoc",
"DocumentRepresentingPart"];
O:Part.g4RelsC = "StrcRelsOfPart";
O:g0GenBin.StartClassToPrepareC = "StGenDoc";
O:g0GenBin.DefaultClassToPrepareC = "StDocmnt";
```

# Use a single Document per Part, for multiple CATParts

In the OOTB Synchronize function in CATIA V5, where CMI creates new Parts and Documents, the user can create a fresh Document for each CATPart, or he may use an existing document at the Part for all CATPart files that are linked to the Part. This is effected by using the TC *Prepare* functionality, where either an existing or a new document name can be given by the user.

```
CProd060206_4

Is Described By (psm_desBy)

CMICProd060206_4

Attaches (att)

CPart060206_7

Attaches (att)

CPart060206_7.CATPart

CPart060206_8

CPart060206_8.CATPart
```

Figure 7: One Document for each CATPart

In an organization where there is always only one Document describing a Part, the following Teamcenter configuration variable can greatly enhance usability and consistency:

```
set CMI_SINGLE_PART_DOCUMENT "ON";
```

If this variable is set, only one document is created for each Part during Synchronize; all CATParts will be attached to this document. Also, if a Part already has a describing Document of the right class, it will be used.

```
CProd060206_2

Is Described By (psm_desBy)

CMICProd060206_2

Attaches (att)

CProd060206_2.CATProduct

CProd060206_2

Attaches (att)

CPart060206_3.CATPart

CPart060206_4.CATPart
```

Figure 8: One Document for all CATParts

The complementary data model is obtained with the following setting

```
set CMI SINGLE PART DOCUMENT "SINGLE FILE";
```

This will create a new document for each CATPart, which will be created automatically and named after the CATPart.

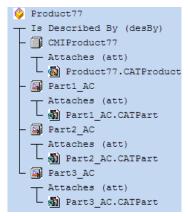

Figure 9: One Document for each CATPart

## Getting rid of the CATProduct Document

In order to improve consistency CMI uses a special class and relation for the Document that attaches a CATProduct. In an OOTB CMI installation you will typically see two Documents: one that attaches the CATProduct and one that attaches the CATParts. This is because the CATProduct should not be exposed to direct user actions.

```
Using the TC configuration set CMI_SINGLE_PART_DOCUMENT "ON"; (see above)
```

You can get rid of this special document. Just set the class constants pertaining to the Product Document to point to your regular Document class.

```
CProd060206_2

Is Described By (psm_desBy)

CProd060206_2

Attaches (att)

CPart060206_3.CATPart

CPart060206_4.CATPart

CProd060206_2.CATProduct
```

Figure 10: CATPart and CATProduct in same Document

The following example shows how to set the Product Document to the same document class used to attach CATParts (*DesDoc*)

#### Example:

```
O:x0WkBnch.x4CreatePrdDocC
                              = DesDoc;
O:x0WkBnch.x4PartToPrdDocC
                              = PartDoc;
O:x0WkBnch.g4PrdDocClassC
                             = GenDoc;
O:x0WkBnch.x4CmpDocClassC
                                 = DesDoc;
O:x0WkBnch.x4CmpPartDocRelClassC = PartDoc;
O:x0WkBnch.x4CmpDocPartRelShipC = DocumentsDescribingPart;
O:g0GenWB.g4PrdDocClassC
                            = GenDoc;
O:g0GenWB.g4PartPrdDocRelC = PartDoc;
O:g0GenWB.g4PartPrdDocRSC
                            = DocumentsDescribingPart;
//make sure that the same Document class is used by the
//"Prepare" function
O:g0GenBin.StartClassToPrepareC = DesDoc;
O:q0GenBin.DefaultClassToPrepareC = DesDoc;
in config.cfg:
set CMI SINGLE PART DOCUMENT "ON";
```

#### Exclude objects or classes from the CMI Workbench

CMI calls the message g0PdmItm:g3CheckIfItemInScope to check whether it must handle a document or model object or ignore it. You can exclude an entire class or individual objects based on their attributes.

For Documents you can also override GenDoc:g3ChecklfDocInScope if you want to filter documents based on attributes of the Part they describe.

See also

g0PdmItm:g3CheckIfItemInScope
DataItem:g3CheckIfItemInScope
g0GenMod:g3CheckIfItemInScope
GenDoc:g3CheckIfDocInScope

in g3Custom.mth

#### Fill in custom attributes at a CATIA-Item in the Workbench

By default, all attributes of the Part are copied to the CATIA Item. So to add attributes from your Part class you only need to attach those attributes to **x0CTItem**.

To do additional work after a CATIA-Item is created, override g0GenItm:g3CreateGIPost.

To set attributes based on the AsmStrc relation between the part and its parent Assembly, override gOGenItm:g3SetAttrsFromRelation. Note that the passed relation may be NULL, if the CATIA Item is a root level assembly.

See also

g0GenItm:g3SetGIAttrs
g0GenItm:g3CreateGIPost

g0GenItm:g3SetAttrsFromRelation

in g3Custom.mth

#### Fill in custom attributes at a Document Representant in the Workbench

To fill in additional attributes based on the original Document after a Document Representant was created, override g0DocRep:g3SetSpecificAttrs

See

g0DocRep:g3SetSpecificAttrs

in g3Custom.mth

#### Fill in custom attributes at a Model Representant in the Workbench

To fill in additional attributes based on the original CATIA model after a Model Representant was created, override **x0ModRep:g3SetSpecificAttrs**.

Note that the default implementation is not empty, so you must call the parent method. This requires to derive your own class from **x0ModRep**.

See

x0ModRep:g3SetSpecificAttrs

in x3Custom.mth

## Perform additional actions after a model was updated from CATIA

To perform additional actions after a CATIA model was modified from inside CATIA, override x0CTFile:x3SaveModelPost

See

x0CTFile:x3SaveModelPost

in x3Custom.mth

## Customize the name of parts in CATIA

To customize the name of parts displayed in CATIA override

x0CTItem:x3GetDescriptionInCAD. By default the part number is shown.

See

x0CTItem:x3GetDescriptionInCAD

in x3Custom.mth

#### Customize for sending custom attributes to CATIA for Parts, Relations, Models

Override:

x0CTFile:x3GetCustomDataForCAD

Part: x3GetCustomDataForCAD

g2AsmPos: x3GetCustomDataForCAD
x0WkBnch:x3SendCustomAttrPref

in x3Custom.mth

Following you will find a detailed description which method has to be overwritten in which case:

Activate LINX interface

→ x0WkBnch:x3SendCustomAttrPref in x3Custom.mth

Send custom attributes from Model to CATIA

→ x0CTFile:x3GetCustomDataForCAD in x3Custom.mth

Send custom attributes from Part to CATIA

→ Part:x3GetCustomDataForCAD in x3Custom.mth

Send custom attributes from Relation between Assemblies to CATIA

→ g2AsmPos:x3GetCustomDataForCAD in x3Custom.mth

#### Show Teamcenter meta data in CATIA

The *More* Button in the CMI Info command allows to retrieve realtime information about the selected CATIA V5 item from Teamcenter. By default the *Get Item Info* dialogs define the information shown.

In CATIA V4 this information is displayed by the MODEL INFO panel.

You can customize the information that is displayed by overriding the following methods:

```
output: integer *mfail) code
```

To retrieve information from the data item

```
message Part:x3GetPartInfoForCAD (
   input : ObjectPtr
                            this
                                        ::
   input : NULL ObjectPtr PartRel
                                        ::
   output: SetOfStrings
                            *LabelSet
                                        ::
   output: SetOfStrings
                            *ValueSet
                                         ::
   output: integer
                            *mfail) code
To retrieve information from the TC Part (V5 only)
message Relation:x3GetRelInfoForCAD(
   input : ObjectPtr
                         this
                                          ::
```

To retrieve information from the Assembly Structure Relation (V5 only)

\*mfail) code

Original implementation available in x3Custom.mth

output: SetOfStrings \*LabelSet
output: SetOfStrings \*ValueSet

# Customize CATProduct Worklocation

output: integer

Return the **x1PrdDataWorkloc** Attribute from the Workbench Object. The returned string must be freed with **nlsStrFree()**.

::

```
x0WkBnch:g3CatPrdV5Workloc (
   input : string   classname    ::
   output: string   *sCatPrdV5WL ::
   output: integer   *mfail)
```

Original implementation available in x3Custom.mth

#### Customize the CATDrawing filename

x0CatDrw:x3CreateModelName (

Customize the default filename of a new CATDrawing

```
input :
             ObjectPtr this
                                    ::
input :
             string
                       pHost
                                    ::
                       pUserName
input :
             string
                                    ::
input :
             string
                       pDirectory
                                    ::
input : NULL ObjectPtr DocObj
                                    ::
```

```
output : string *filename ::
output : integer *mfail)
```

Original implementation available in x3Custom.mth

#### Customize the CATPart filename

Customize the default filename of a new CATPart

```
x0CatPrt:x3CreateModelName (
  input :
                ObjectPtr this
                                       ::
  input :
                string
                          pHost
                                       ::
  input :
                string
                          pUserName
                                       ::
  input :
                string
                          pDirectory
                                       ::
  input : NULL ObjectPtr DocObj
                                       ::
  output :
                string
                          *filename
                                       ::
```

integer

\*mfail)

output :
in x3Custom.mth

## Customize support CATProduct in CATIA V5

Original implementation available in x3Custom.mth

## Customize the CATProduct document (x0PrdDoc)

Customize the creation of CATProduct document

```
x0PrdDoc:x3CreatePrdDoc(
```

Original implementation available in x3Custom.mth

## Customize the CATPart document (GenDoc)

Customize the creation of Model or CATPart document

```
Part:x3LinkWithDocument (
  input : ObjectPtr thisObject ::
  input : ObjectPtr docObject ::
  output : integer *mfail)
```

```
x0CTFile:x3CreateDocForModel (
  input : ObjectPtr thisObject ::
  input NULL : ObjectPtr partObject ::
  output : ObjectPtr *newDocObject ::
  output : integer *mfail)
```

Original implementation available in x3Custom.mth

If partObject is NULL, then the document is being created at file-registration time (during a "Create" operation in Synchronize) and the parent Part is unknown. If you would prefer to rather create the document later (or to be able to select a document already attached to a Part) at the time when the File is to be attached to the Part, then you should change this method to block the creation of the document when the partObject is NULL.

#### Customize the Creation of the Part-Part relation during a Synchronize "Link Child" operation.

Customize the following message to your needs:

```
class message AssmStrc:x3CreateUsesRel(
   input : string
                         className
                                            ::
   input : ObjectPtr
                         leftPrtObj
                                            ::
   input : ObjectPtr
                         rightPrtObj
                                            ::
   input : NvSet
                         usesInfos
                                            ::
   output: ObjectPtr
                         *newRelObj
   output: string
                         *trafoIndex
                                            ::
                            *mfail)
      output: integer
in x3Custom.mth
```

## Customize the Black Box functionality (deprecated)

The CATIA V5 Black Box creation/add/remove functionality uses the following API's:

```
to attach the black box files to the document

Part:x3CreBlackBoxFileObj ()

Part:x3RemoveBlackBoxFiles ()

Part:x3AddBlackBoxFiles ()

to create a black box part file object

to delete black box files

to copy black box files to the user's work
location and register them

in x3Custom.mth.
```

#### Customize the Component CATPart Data Model functionality

The CATIA V5 Component CATPart Data Model functionality uses the following API's:

```
Operations after a x0CatPrt has been created in Teamcenter Enterprise (new Data Model)

ProdBI:x3CreateCmpDocPost ()

Operations after a x0CatPrt has been created in Teamcenter Enterprise (new Data Model)
```

**x0CatPrt:x3SaveComponentPost** () Operations after a Part has been updated in Teamcenter Enterprise (new Data

Model)

in x3Custom.mth.

#### Customize the Deletion of CATPart and CATProduct instances during Synchronize

This is a part of CATIA V5 Synchronize Command functionality and uses the following API's:

**x0CTFile:x3ProcessCATIADeletion()**Called during the Interactive "Update and Create" procedure for each CATPart or V4

Model deleted from the product structure by the user in CATIA V5. In OOTB CMI, this is not implemented. Override to remove file

instances during Synchronize.

Part:x3ProcessCATIADeletion () Called during the Interactive "Update and

Create" procedure for each CATProduct removed from the product structure in

CATIA V5.

in x3Custom.mth.

#### Define your own model types

If you'd like to have your own values for filtering models in the Catia-Workbench you can change the attribute **g0ModelType**. This attribute is also contained in the Query- and Create dialogs for Catia-Files. Then you define your own value set for **g0ModelType**. After that you have to set the class constant **g4ModelTypesC** to the name of your value set at the class **g0GenMod**. It is also necessary to attach this value set to the attribute **g0ModelType** with a condition.

#### Example:

```
o:g0GenMod.g4ModelTypesC="[your value set]";
```

It is necessary to have a condition for changing the value set at the attribute g0ModelType.

```
define condition ALWAYS_TRUE(obj) := "1=1";
attach value set [your value set] to g0ModelType if (ALWAYS TRUE);
```

#### Filter Parts that are sent to Catia or VisMockup

You can filter parts, which should not be sent to Catia or to the viewer. If a part is filtered, the part itself and all its subtrees are not sent to Catia / to the viewer. The following method can be overwritten to filter parts:

```
class message x0WkBnch:x3FilterPartsToSend (
```

```
input: string     classname ::
input: string     sTargetSystem ::
update: SetOfObjects *parts ::
output: integer *mfail)
```

The parameter sTargetSystem can contain the values "v4", "v5" or "viewer". This is the system where the parts are currently sent to. If objects are removed from the SetOfObjects parameter parts, they and their subtrees are not sent.

This method does not impact the display in the CMI Workbench.

# **Optional CMI-Features**

# Plotting a model

#### **Conventions**

The CATIA Teamcenter Interface permits an automatic update of title blocks in CATIA-models with title block values that are retrieved from Teamcenter Enterprise. The CMI functionality identifies title blocks in a CATIA model by means of a naming convention. This naming convention is threefold in the way that it affects three levels of CATIA data in the model whose identifiers have to start with strings qualifying them to be constituents of a title block.

Those qualifying identifier sub strings are to be defined for

- ...drafts: if any draft identifier starts with the qualifying string the CMI function continues to search for
- ...views: if any view identifier starts with the qualifying string the CMI function continues to search for dittos referring to ...
- ...details: if any detail identifier starts with the qualifying string defining a title block the CMI function retrieves all values defined for this title block from Teamcenter Enterprise and displays them in the corresponding view positions.

There is only one (configurable) start string for drafts and one other for views but there may be a multitude of strings for details (as many as different title blocks) defining their corresponding title blocks. Thus the need for probably many different title blocks in a company is covered.

The following figure shows a simple draft with the name conventions used by the CATIA Teamcenter Interface.

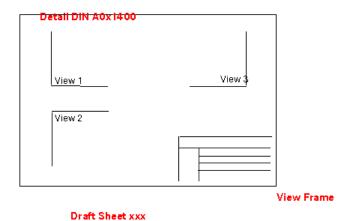

Figure 11: Simple draft with drawing frame conventions

CMI Customizing Guide 23

## Sample for the definition of some naming conventions

In the following we describe a sample which fits to the conventions that we need to define in the file dshdrawingframe.sh. This file must be located in a path that can be found in \$PATH. You can find a sample for this file in your catedm installation path catedm/data/dshdrawingframe.sh.

In this example we will define

Draft : BLATT
View : RAHMEN

Detail : 'DIN A3' and 'DIN A5'

```
Catedm/data/dshdrawingframe.sh
CATIAFRAME)
    Case $TOKEN in
      ALL)
        echo "redraw-default yes"
        echo "indicatordraft BLATT"
        echo "indicatorview RAHMEN"
        echo "standard_format DIN"
        echo "frames {\"DIN A3\" \"DIN A5\"}"
      redraw-default)
        echo "yes"
        ;;
      indicatordraft)
        echo "BLATT"
        ;;
      indicatorview)
        echo "RAHMEN"
        ;;
      standard format)
        echo "DIN"
        ;;
      frames)
        echo "{DIN A3} {DIN A0}"
        ;;
      *) ;;
    esac
    ;;
```

#### Creation of a CATIA-Model

Now we create a CATIA-Model with CMI and CATIA that fits to the previously declared naming conventions (see appdefault.sh):

- Load a CATIA-Model with the CATEDM functionality METAPHSE: READ
- ➤ Split CATIA screen into "DRAFT" and "3D" with "IMAGE → DEFINE"
- ➤ Create a "Draft" with
  "DRAFT → CREATE"

```
SP (SPace (3D)) -> DR (DRawing) : activate DRawing mode (name e.g. "Blatt")
```

- Create geometry (e.g. a "PLANE") DR → SP : activate 3D SPace mode
- Create a 2D point in your new created Draft "POINT -> COORD" SP → DR : activate DRawing mode
- Create "View" with "AUXVIEW → CREATE" functionality.

```
SP → DR : activate DRawing mode Describes the projection to the plane created before.
```

```
SELECT LINE/ PLANE (created in point 3)
SELECT POINT (created in point 4)
KEY VIEW ID (e.g. "Rahmen")
```

- Create a Detail with "DETAIL → CREATE" KEY DETAIL ID (name e.g. "DIN A3") Select in your 2D View (created with AUXVIEW) a Line/Point to create a Ditto onto this view.
- Save the model METAPHSE: UPDATE → ACTIVE

# Definition of the relevant attributes

The customizing of the company specific drawing frames now can be made in the shell script *drawingframe* that can be found in directory 'catedm/bin'. In this script file the user can define several views like "**DIN A3**" whereat a view can contain several entries. An entry for an example looks like the following:

```
{string { "Company Name" }} {xpos -380} {ypos 0} {size 10} {string {Created: @Date}} {xpos 2} {ypos 62} {size 1} {string {Modified: @ModificationDate}} {xpos 2} {ypos 42} {size 1} {string {Name: @Name}} {xpos -0} {ypos 5} {size 1.5} {color 3} {string {User: $USER}} {xpos -20} {ypos 2} {size 3} {orientation 1}
```

CMI Customizing Guide

Each view section in the drawingframe script file can contain the following entries within a single line:

| Statement   | Syntax                 | Description               |
|-------------|------------------------|---------------------------|
| Xpos        | {xpos x}               | x position of text entry  |
| Ypos        | {ypos y}               | y position of text entry  |
| Size        | {size s}               | size of text entry        |
| Color       | {color c}              | color of text entry       |
| Orientation | {orientation o}        | orientation of text entry |
| String      | {string {sub string} } | text entry.               |

The sub string can contain following statements:

| Statement      | Example     | Description                                                                                                    |
|----------------|-------------|----------------------------------------------------------------------------------------------------|
| "string"       | "T-Systems" | The string will be written into the drawing                                                                                               |
| String         | T-Systems   | The string will be written into the drawing                                                                                               |
| \$ <var></var> | \$USER      | The UNIX user name will be written into the drawing                                                                                       |
| @ <var></var>  | @ Date      | The alias name for the x3GetAttrsForCAD message. In our example listing it is the alias name for the Teamcenter attribute "CreationDate". |

The parameter that begin with "@" are relevant for the customization. In this case, the parameter list:

Date

ModificationDate

Name

will be transferred to the *x3GetAttrsForCAD* CMI method as *Attrs\_demanded* string list. Now this string list can be scanned; for each custom parameter the variable *AttrVals\_found* is extended and given back to the CMI server. The CMI server can now actualize the drawing frame with the most recent database information.

#### Please consult the files

custom/g3Custom.mth (GMI related methods) and custom/x3Custom.mth (CMI related methods) for more information.

# LINX customizing methods

### From LINX to CATIA

Rebuild data structure from LINX in CMI-WB with calling OMF client and send it automatically to CATIA.

Override:

x0WkBnch:x3FindCatModelByCusKey
x0WkBnch:x3FindCatPartByCusKey
x0WkBnch:x3FindCatRelByCusKey

in x3Custom.mth

Find with custom attributes the OBID from Model

→ x0WkBnch:x3FindCatModelByCusKey in x3Custom.mth

Find with custom attributes the OBID from Part

→ x0WkBnch:x3FindCatPartByCusKey in x3Custom.mth

Find with custom attributes the OBID from Relation

→ x0WkBnch:x3FindCatRelByCusKey in x3Custom.mth

# Standard Properties in CATIA V5

In CATIA V5 standard properties (Revision, Definition, Nomenclature and Description) can be set from CMI. The property values could be changed by the user and all changed properties are sent back to Teamcenter Enterprise during update. Standard properties may be set / stored for the Part-, x0CatPrd- or x0CtFile-Class.

### Customization: Sending standard attributes to CATIA V5

Overwrite:

x3GetCATIARevision

x3GetCATIANomenclature

x3GetCATIADefinition

x3GetCATIADescription

## Customization: Receiving user defined attributes from CATIA V5

It is possible to receive changed standard properties from CATIA V5. These attributes may be saved back in Teamcenter Enterprise.

Overwrite:

x3SetCATIARevision

x3SetCATIANomenclature

x3SetCATIADefinition x3SetCATIADescription

# **User Defined Properties in CATIA V5**

In CATIA V5 you can add user-defined properties to the standard CATIA V5 properties form (Added Properties).

CMI provides two new messages to work with such user defined properties.

It is possible to send user defined properties from Teamcenter Enterprise to CATIA V5 and display these properties within the standard properties dialog. The property values could be changed by the user and all changed properties are sent back to Teamcenter Enterprise during update.

It is not possible to define new properties in CATIA V5 dialog and save them back to Teamcenter Enterprise.

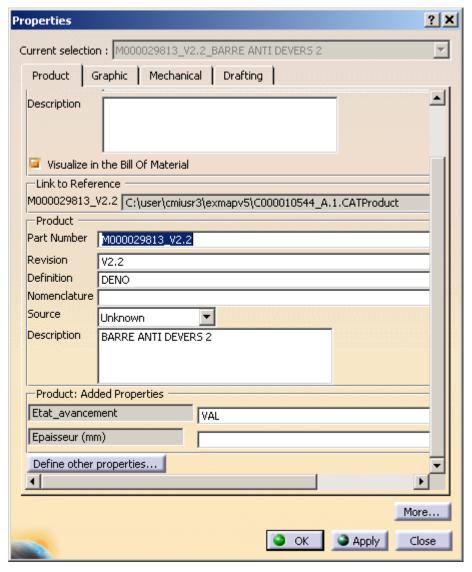

Figure 12: User defined properties

## Customization: Sending user defined attributes to CATIA V5

It is possible to send user defined attributes to CATIA V5 and display them within the standard CATIA V5 properties dialog. Therefore you have to customize the CMI message "x3SendUserDefProps". This message is attached to several classes → it is possible to add properties for CATProducts, CATParts, V4 models and Black Box objects.

```
x0CTFile/Part/x0CatPrd: x3SendUserDefProps(
```

```
input: ObjectPtr thisObj ::
output: SetOfStrings *vPropDisplaySet ::
output: SetOfStrings *vPropNameSet ::
output: SetOfStrings *vPropValueSet ::
output: integer * mfail) code
```

 ${\tt vPropDisplaySet} \ ... \ {\tt the \ display \ names \ of \ attributes \ within}$ 

properties dialog

vPropNameSet ... the database name of the attributes to be able

to save changed values back during update

vPropValueSet ... the attribute values

If you want to add user defined properties to the CATProduct properties dialog you have to customize "Part:x3SendUserDefProps"

If you want to add user defined properties to the CATPart, V4 Model or Black Box CATPart properties dialog you have to customize "x0CTFile:x3SendUserDefProps"

If you want to add user defined properties to the Black Box CATProduct object properties dialog you have to customize "x0CatPrd:x3SendUserDefProps"

If you want to delete user defined properties you have to customize the method x3SendUserDefPropsExt (Wrapper of x3SendUserDefPropsExt):

### x3SendUserDefPropsExt(

```
input: ObjectPtr thisObj ::
output: SetOfStrings *vPropDisplaySet ::
output: SetOfStrings *vPropNameSet ::
output: SetOfStrings *vPropValueSet ::
output: SetOfStrings *vPropDelSet ::
output: integer * mfail)
```

where vPropDelSet contains the attribute-names to delete in Catia V5

## Customization: Receiving user defined attributes from CATIA V5

It is possible to receive changed user defined properties from CATIA V5; These attributes may be saved back in Teamcenter Enterprise. Therefore you have to customize the CMI message "x3ReceiveUserDefProps". If newly created user defined properties within CATIA V5 standard dialog should be stored in Teamcenter Enterprise, they have to be declared in the CMI\_CONFIGURATION\_FILE.

```
x0CTFile/Part/x0CatPrd: x3ReceiveUserDefProps(
  update: ObjectPtr thisObj ::
  input: SetOfStrings vPropDisplaySet ::
  input: SetOfStrings vPropNameSet ::
  input: SetOfStrings vPropValueSet ::
  output: integer * mfail) code
```

The declaration in the CMI\_CONFIGURATION\_FILE of newly created properties in catia, which should be stored in Teamcenter Enterprise looks as follows:

#### <UserDefinedProperties>

## Customization: using CATIA V5 Properties during Part creation or model registration

The customizing messages *x3CreatePartExt* and *x3CreateFileForUpdtExt* provide property attributes from Catia V5, in order to have this information available before a Part, Document or Model is created in Teamcenter.

```
class message x0WkBnch:x3CreatePartExt(
   input
                 string
                             strClassname
                                              ::
   input
                 string
                             newPartClass
                 ObjectPtr *partObject
   output :
                                              ::
                 NvSet
                             pAttributeSet
   input
                                              ::
   input : NULL string
                             strPartCategory ::
   input
                 boolean
                             bUseDialog
                                              ::
   update:
                 SetOfStrings *vStats
                                              ::
   output :
                  integer
                            *mfail) code
message g0GenMod:x3CreateFileForUpdtExt (
   update:
                ObjectPtr
                               thisObj
                                             ::
   input:
                string
                               file
   input :
                string
                               partnumber
                                             ::
   input : NULL NvSet
                               ModelInfos
   input : NULL NvSet
                               PartAttributes ::
   input : NULL SetOfStrings matrix
                                             ::
   update: NULL ObjectPtr
                               existingPart ::
   output:
                ObjectPtr *
                               createdPart
   output:
                ObjectPtr *
                               document
                                             ::
   output:
                ObjectPtr *
                               relObject
                                             ::
   update: NULL SetOfStrings
                              vStats
                                             ::
                              *mfail) code
   output:
                integer
```

The NvSet arguments pAttributeSet and Part Attributes respectively contain the following CATIA Standard Properties:

```
CATIADefinition
CATIANomenclature
CATIARevision
CATIADescription
Nomenclature
PartNumber
```

Use nvsGet to retrieve the values of these properties.

The default implementation of these methods can be found in the file x3Custom.mth.

You can retrieve User Defined Properties that were present in CatiaV5 via the function x0WkBnch:x3ConvertUserDefProps

# Configurable Behaviors in CATIA V5

It is possible to configure the behavior of catia while update & synchronize. Dependend on a given prefix of the partnumber in a CATProduct/Component it is possible to force the update to:

- Ignore a Component.
- Ignore the CATProduct/Component and it's subtree.
- Create a special relation in Teamcenter

This has to be configured in the CMI\_CONFIGURATION\_FILE. The scheme looks as follows:

```
<CMIConfigTopics>
```

There can be multiple tags <ConfigurableBehavior> in the tag <ConfigurableBehaviors>

The tag <uniqueID> has to contain a value which have to be unique in this file.

The following options exist to define which CATIA components a configurable behavior shall apply to:

### Based on its part number -

```
<PartNumberPrefix>Spec
```

The behavior applies to components whose part number begins with "Spec\_"

An empty PartNumberPrefix makes the behavior apply to any component.

## Based on its product type -

```
<ProductType>ElecWireGroup
```

The behavior applies to components of the type ElecWireGroup. To help with configuration, the Product type is shown in the CMI Info dialog.

# Based on its instance name -

```
<InstanceNamePrefix>XY </InstanceNamePrefix>
```

The behavior applies to components where the instance name begins with "XY\_".

When these tags are combined, a component must match the requirement of either tag.

The following combinations of values are valid:

| No. | BehaviorType         | Behavior          |
|-----|----------------------|-------------------|
| 1   | EmbeddedNodeBehavior | SkipNode          |
| 2   | EmbeddedNodeBehavior | DeepSkipNode      |
| 3   | EmbeddedNodeBehavior | IgnoreNode        |
| 4   | EmbeddedNodeBehavior | ReferenceGeometry |
| 5   | ProductNodeBehavior  | IgnoreNode        |

## Descriptions of the behaviors:

1. SkipNode:

The component is skipped and its children are instantiated as a direct child of the CATProduct/Assembly that contains the component.

### 2. DeepSkipNode:

The component and all subsequent components beneath it are skipped, up to the next regular CATProduct/CATPart.

### 3. IgnoreNode:

The Component and its substructure is ignored in Teamcenter.

### 4. ReferenceGeometry:

The Component is skipped and its children are instantiated in Teamcenter with a special Reference relation instead of the standard Assembly relation. So the substructure of this component will not be part of the BOM.

## 5. IgnoreNode (Product):

CATProduct is ignored in Teamcenter. This may result in broken links as the Product is not provided by Teamcenter during a load.

# Usage of database name of objects

There is the possibility to query for objects by OBID and DB name during a CMI update action instead of only querying by OBID in all databases in scope or session.

To enable this feature you have to set the following configuration variable within PDM\_CONFIG (config.cfg):

```
CMI USE DB NAME = "ON"
```

During the CMI Read action the database names of all objects will be read and written to the Object Manager file. During update it is now possible to query for objects exactly within the database they are saved in.

Additionally you may customize some or all of the following messages to your own needs:

```
x3GetRelevRelViaObidDb
```

x3CusGetRlvRlViaObidDb

x3GetPartByAttrsAndDb

x3GetModPosViaObidDb

x3GetPrdPartViaObidDb

You can find these messages within x3Custom.mth

# Customization messages

Messages contain input parameter database name which is the Teamcenter Enterprise attribute "CurDbName" of the object.

Rest of code should be the same as in already existing messages "Get...ViaObid". But instead of "QueryWhere" or "QueryDbObject" the database specific message QueryWhereByDbName" is used.

### class message x0WkBnch:x3GetRelevRelViaObidDb (

```
input : string ClassName ::
input : string RelOBID ::
input : NULL string DataBaseName ::
output: ObjectPtr *Relation ::
```

```
output:
                           *mfail) code
                integer
class message x0WkBnch:x3CusGetRlvRlViaObidDb (
   input :
                string
                           ClassName
                                        ::
   input :
                string
                           RelOBID
                                        ::
   input : NULL string
                           RelDbName
                                        ::
   input : NULL ObjectPtr ctItemObj
                                        ::
                ObjectPtr *Relation
   output:
                                        ::
   output:
                integer
                           *mfail) code
class message x0WkBnch:x3GetPartByAttrsAndDb (
   input :
                string
                             ClassName
                                            ::
   input : NULL string
                             databaseName
                                            ::
   input : NULL string
                             partOBID
                                            ::
   input : NULL string
                             partNumber
                                            ::
   input : NULL string
                             partRevision
                                            ::
   input :
                string
                             lastSeq
                                            ::
   output:
                ObjectPtr
                             *subassObj
                                            ::
                             *mfail) code
   output:
                integer
class message x0WkBnch:x3GetModPosViaObidDb (
   input :
                string
                              className
   input :
                string
                              ModPosClass
                                             ::
   input :
                string
                              Obid
                                             ::
   input : NULL string
                              DataBaseName
                                             ::
   output:
                ObjectPtr
                              *ModPosObj
   output:
                integer
                              *mfail) code
message ProdBI:x3GetPrdPartViaObidDb(
   input :
                string
                              className
                                               ::
   input :
                string
                              partOBID
                                               ::
   input : NULL string
                              partDbName
                                               ::
   input : NULL NvSet
                              customData
                                               ::
   output:
                ObjectPtr
                              *partObj
                                               ::
   output:
                integer
                              *mfail) code
```

# Read Reference/Sheet Information from CATIA V5 Drawings

## Reference Documents for Drawings

Via the CATIA V5 config-variable CMI\_REFERENCE\_OF\_DRAWING = "ON" all "Reference documents" of a CATDrawing are stored in the CatDrawing-model-info of the exchange-file. You can use these links to attach the drawing to a relevant folder. Customization can get this information with the method x3SetCusAttrModInf. Within this method you have to call:

"dstat= nvsGet(ModelInfos, " SOURCE\_PARTNUMBERS ", &ModelData);" to get the reference part numbers.

```
"dstat= nvsGet(ModelInfos, " SOURCE_DOCS ", &ModelData);" to get the reference documents.
```

"dstat= nvsGet(ModelInfos, " SOURCE\_OBIDS ", &ModelData);" to get the reference part OBIDS.

## Sheet-Information for Drawings

Set "CMI CALC SHEETS=ON" in the CATIA V5 Environment.

Use "dstat= nvsGet(ModelInfos, "SHEETS", &ModelData);" to get all information on the sheets.

# **Enhanced 4D-Navigator Integration**

New custom-point: x3Inflate4DNavName

Handles the x3InflateExMapName message for the x0CTFile class. Message type is an Object Message. File system name within exchange map is identical to the RelativePath of the x0CTFile object.

As standard the RelativePathAttr is used.

New custom-point: x3GetSceneFile

This method interacts with the user to get the Scene file describing the situation in the 4D-Navigator In the parameter fileContents the content of the file is handled back to the calling method.

Notice: You can also load the Scene file from a pre-defined directory (like the Scene file creation)

As standard the 4D-Nav-Exchangemap is used as relative path, with an attached "/NEW\_SCENE.wrl".

# CATIA project environment support

New custom point x3SetCatiaProject.

Handles the x3SetCatiaProject message for the x0CTFile class.

Set a new attribute to a Catia model, when it's updated, created and saved in Catia.

# Support of Teamcenter "Quantity"

In standard Teamcenter Enterprise, the "AssmStrc" relation class carries the attribute "Quantity". A part can be used multiple times in an assembly, according to the value set for the "Quantity". In order to support the multiple usage of parts within an assembly, the "x2AsmPoQ" relationship carries a number of transformation matrixes. The picture below shows the extensions within the data model:

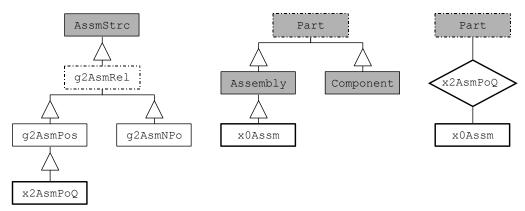

Figure 13: Data model extensions for support of 'Quantity'

Customizations may utilize the *x0Assm* class in order to create *x2AsmPoQ* relationships. The *x2AsmPoQ* relationship stores the amount of 'Quantity' tranformation matrices within a 'FullTable' attribute *x0TrafoList*. Each single transformation matrix can be identified by an index passed to the CMI APIs *g3GetTrafo* and *g3UpdateTrafo* (see description below).

In order to ensure the consistency between the value of the 'Quantity' attribute and the number of transformation matrices, the 'Quantity' mustn't be edited manually! This means that all functionality like 'Update Relationship' e.g. has to be altered in a way which prevents the user from editing the 'Quantity' attribute. If the 'Quantity' is raised, a new unity matrix is added by default.

For each item of Quantity an instance of the Model geometry will be shown in CATIA, and a transformation matrix has to be kept in the database. Therefore you should limit the Quantity to a reasonable number, eg. in user dialog validation. In the standard implementation of CMI this is controlled by setting the variable *GCVMI\_MAX\_QUANTITY* in your *config.cfg* file.

Example:

**SET GCVMI MAX QUANTITY "20"**;

# Working with CATIA V5 Released Cache

CMI supports the use of CGR-files in the released cache of CATIA V5. For this purpose the Teamcenter customization has to store the CGR-files of Catia-models in a specific CGR-Vault. During "To Catia" these CGR-files are copied to the Released Cache instead of the Catia-models to the exchange-map. In CATIA V5 the CGR-files are loaded in visualization mode. For each file in the workbench CMI decides via customizable methods whether to copy the standard file or the CGR-file.

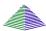

Options -> Change Preferences -> CMI Preference.

Set "Transfer CGR-File to CATIA V5" to "Only CGR"/ "CGR + geometry"

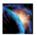

In CATIA you have to use the following settings

- Work with the cache system = ON
- Path to the local cache = <path to local cache>
- Path to the released cache = <at least one path to released cache>
- Check timestamps = ON

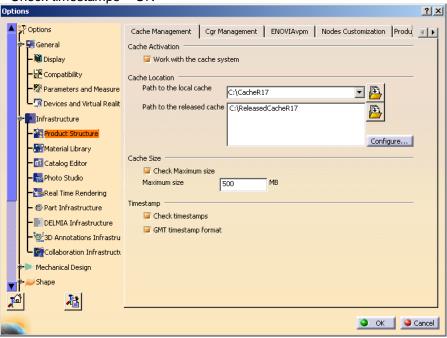

Figure 14: CATIA Options - Cache Management

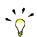

These are the necessary preconditions to copy a CGR-file:

Work with the cache system in CATIA V5 is enabled.

The Released cache is set and exists.

The CMI-preference "Transfer CGR-File to CATIA V5" is set to "Only CGR" or "CGR + geometry".

The Catia-model is checked in.

In the CGR-Vault exists the CGR-file with following name: "<model-name>.cgr" where <model-name> is the filename of the Catia-model.

Customization may change the behavior of the "CGR-search". Then you should customize the methods x3UseCgrFile and x3GetCgrFilePaths. x3UseCgrFile decides whether to use the CGR-file; x3GetCgrFilePaths delivers the relevant file-path of the CGR-file.

If the customization needs a Teamcenter-class to register the CGR-file, it is recommended to use a subclass of the CMI-class x0V5CGR.( "CATIA V5 CGR for Cache File").

## Configuration:

1) Settings in \$PDM\_CONFIG:

```
# host where the CGR files are located (optional)
# if not set CGR files has to be located in the same vault location like the
# corresponding CATPart
set CMI_CGR_HOST "<CGR_HOST>";
```

```
# path to the vault location on the CMI_CGR_HOST (optional)
# if not set CGR files has to be located in the same vault location like the
# corresponding CATPart
set CMI_CGR_VAULTLOC_PATH "<Path to the CGR Vault>";
```

Settings during startup of CATIA V5

```
# enable CMI released cache functionality set CMI_USERELEASEDCACHE=ON
```

# use a special released cache directory out of the list in CATIA # this setting is optional; if not set use the first released cache in list set CMI\_RELEASEDCACHEDIR=<Path to released cache>

# enable the "Get original Geometry" button set CMI\_ENABLE\_CMIGETORIGGEOCMD=ON

# Optional setting

# use temporary CATIA components which contain the related CGR as shape representation,

# instead of the original CATPart. (see load structure to CATIA) CMI\_CREATETEMPCGRCOMP=ON

3) Settings in CATIA no longer needed to work with released Cache

Earlier releases of CMI didn't support the CATIA setting "Check Timestamp ON". So it was necessary to remove the CGR files of the released Cache dir to make sure that the correct version was loaded. Since CMI 8.9 the setting CMI\_CLEANRELEASEDCACHE=ON is no longer needed and should not be used.

# **CATProcess customization**

## customization methods in TeamCenter

The message g3lsProcessElement is used to detect a process element. The method is called after a drop of a Part in the Workbench. The default method expands to an x0CatPrc data item which is the storage class for a CATProcess file.

### class message Part:g3IsProcessElement(

input : ObjectPtr thisObj ::
input : ObjectPtr WorkBnchObj ::
output: boolean \*bIsProcessElement ::

output: integer \*mfail) code

The message g3IsProductView is called if a process element expands its children. The Catia V5 structure under the product view is added in the product view of the CATProcess in CATIA V5.

### class message Part:g3IsProductView(

input : ObjectPtr thisObj ::
input : ObjectPtr WorkBnchObj ::
output: boolean \*bIsProductView ::
output: integer \*mfail) code

The message g3lsResourceView is called if a process element expands its children. The Catia V5 structure under the resource view is added in the resource view of the CATProcess in CATIA V5.

### class message Part:g3IsResourceView(

The message g3GetProcessFiles expands the Document and returns the Process data items, attached to the Document.

### message ProdBI:g3GetProcessFiles (

```
input : ObjectPtr thisPtr ::
input : ObjectPtr WorkBnchObj ::
update: SetOfObjects *processesOfPart ::
output: integer *mfail) code
```

# Viewer support

## **Prerequisites**

A custom service has to provide viewing files like JT or CGR. The viewing files are needed for the following geometry types:

**CATPart** 

model

CGR (if you use JT)

CMIArchive (You need one viewing file for the contend of the CMIArchive)

To create the viewing files you can use the following utilities:

CGR: DassaultSystems - CATDMUUtil (Part of CATIA V5)

JT: T-Systems - ComFox Translator

CMI doesn't use viewing files for the CATProducts in the Assembly structure. The structure is created on the fly.

### **Features**

This functionality reads the CMI Workbench content, gets the viewing files (from customisation) and builds up a format file to open viewer.

The CMI Model Filter is extended with a Viewing File type (CmiCatiaV5ViewType) which will be filtered out by default even if the "Model filter preferences" in the CMI Workbench Window Options menu is not set.

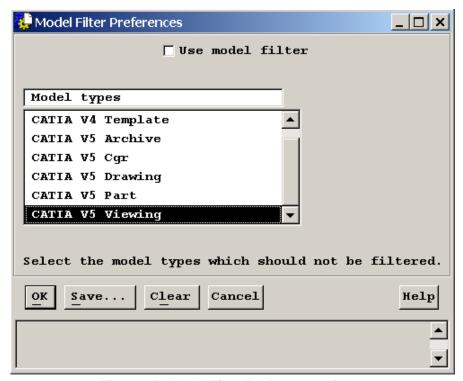

Figure 15: Model Filter Preferences dialog

# **Configuration**

The directory and the viewer format (3dxml, pdmxml, etc.) are configurable in CMI Viewer Preferences.

New Viewer Configuration in CMI Workbench window Options->Change Preferences Menu option.

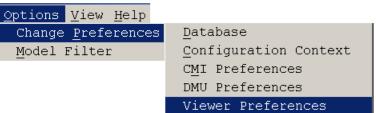

**Figure 16: Change Viewer Preference** 

The Viewer Map directory defines the local Directory which is used for the storage of the viewer file and the related viewing files.

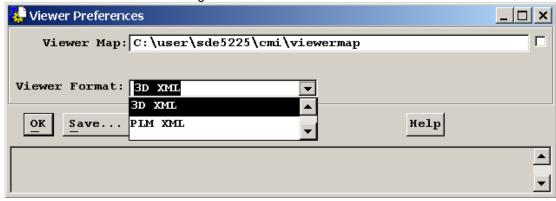

Figure 17: Viewer Preferences dialog

In \$PDM\_CONFIG file there are the following configuration vars:

If a start script is used to launch the viewer on Windows, the variable CMI\_3DXML\_STARTUP\_SYNC\_WIN must set to ON. This forces the synchronous start of the viewer batch command in Synchronous mode because in the asynchronous mode the execution of .BAT files fail on Windows.

#### Customization

You can define the way JTs or CGRs are retrieved by overriding the following customisation messages.

For JTs attached to the Parts Document, this is:

```
object message x0CTItem:x3GetViewerFileSet (
  input : ObjectPtr partRep ::
  input : ObjectPtr partObj ::
  input : string viewFormat ::
  input : ObjectPtr workBench ::
  output : SetOfStrings *pHosts ::
  output : SetOfStrings *pUsers ::
  output : SetOfStrings *pFullPaths ::
  output : SetOfStrings *pNewFileNames ::
  output : integer *iStatus ::
  output : integer *mfail
) code
```

More than one JTs can be attached to a document.

If the JTs are linked to the CATParts (Has Visualization), it is:

```
message x0ModRep:x3GetViewerFile(
   input : ObjectPtr modelRep ::
   input : ObjectPtr modelObj ::
   input : string viewFormat ::
   input : ObjectPtr workBench ::
   output: string *sHost ::
   output: string *sUser ::
   output: string *sFullPath ::
   output: string *sNewFileName ::
   output: integer *iStatus ::
   output: integer *mfail) code
```

Only one JT is expected for any one CATPart.

PartRep/modelRep is the Representation Object for the Object message. PartObj/modelObj is the related Persistent object.

viewFormat is the viewing format from the Preference, by default **x13DXml** (3D XML) and **x1PlmXml** (PLM XML) are supported by CMI.

workBench is the Workbench Object.

the Return values are sHost, sUser, sFullPath, which defines the Source location of the viewer file.

sNewFileName is the File name to be used in the viewer map.

Return of iStatus == 1 in **x0CTItem**: **x3GetViewerFile** defines, not to search the models for Representation.

Standard behaviour in CMI for x0CTItem:x3GetViewerFile:

3DXML:

Get all documents, then get all models, the first model with the type

CmiCatiaV5ViewType (Should be CGR) will be returned. iStatus will return 1, if cgr is found, →no models will be searched.

PLMXML:

Get all documents then expand through x4ViewDocToJtRelClassC **and** x4ViewDocToJtRelShipC **to** x4ViewJtModelClassC.

Standard behaviour in CMI for x0ModRep:x3GetViewerFile:

3DXML:

Get the Cgr in the same manner as the Released Cache Concept from CMI CGR VAULTLOC PATH and CMI CGR HOST.

#### PLMXML:

**Expand through** x4ViewModToJtRelClassC **and** x4ViewModToJtRelShipC **to** x4ViewJtModelClassC.

# Display User Data

The following methods can be overridden to display custom Teamcenter properties in VisView/VisMockup:

## For a Representation / JT:

```
g0RepItm:x3GetInfoForViewFile(
   input : ObjectPtr thisRep ::
   input : ObjectPtr thisObj ::
   input : string FileName ::
   output: NVSET *nvAdditionalAttributes ::
   output: integer *mfail)

For a Part:

x0CTItem:x3GetInfoForViewPart(
   input : ObjectPtr partRep ::
   input : ObjectPtr partObj ::
   output: NVSET *nvAdditionalAttributes ::
   output: integer *mfail)
```

The properties added to nvsAdditionalAttributes will be shown as usr data/user values in VisView.

# **Design Table Support**

# **Features**

Design Tables are managed in Teamcenter by Synchronize of Catia V5.

# **Configuration**

In  $\protect\operatorname{\mathtt{NPDM\_CONFIG}}$  file there is the following configuration var: CMI DESIGN TABLES

If this variable is set to "ON", during *To Catia* all Catia Model/Products are expanded for Design Tables and the relevant Design Tables are transferred to Catia V5. There is a performance impact.

### Class Constants

```
x0WkBnch.x4CreateCatTxtC = x0CatTxt; Class for csv design tables
x0WkBnch.x4CreateCatExcC = x0CatExc; Class for Excel<sup>TM</sup> design tables
x0WkBnch.x4DesTabRelClassC = x2DepDes; Dependency relation
x0WkBnch.x4DesTabRelShipClassC = DesTabDependentOnItems;
Relationship
```

#### Customizable Methods

```
define message x3GetDesignTables (
   input : ObjectPtr catiaObj
input : NULL ObjectPtr partObj
   output: SetOfObjects *desTabObjs :: output: SetOfStrings *dtFileNames :: output: intoxxx
                                                         *mfail);
    output :
                             integer
define message x3IsLinkedWithDesTab (
   input : ObjectPtr modelObj
input : ObjectPtr desTabObj
output : integer *bLinked
output : integer *mfail);
                                                                                       ::
                                                                                       ::
                                                                                       ::
define message x3LinkWithDesTab (
   input : ObjectPtr catiaObj ::
input : NULL NvSet ModelInfos ::
input : ObjectPtr desTabObj ::
input : NULL string sPartClassName ::
input : NULL string sPartOBID ::
input : NULL string sPartDbName ::
output : ObjectPtr *relObject ::
update : SetOfStrings *vStats ::
output : integer *mfail);
                              integer *mfail);
    output :
define message x3RemoveDesTab (
   input : ObjectPtr modelObj ::
input : NULL NvSet ModelInfos ::
input : ObjectPtr desTabObj ::
input : NULL string sPartClassName ::
input : NULL string sPartOBID ::
input : NULL string sPartDbName ::
   update : SetOfStrings *vStats
output : integer *mfail):
                                                                                         ::
    output :
                              integer *mfail);
```

These methods are used to get related Design Tables for a Catia Model/Product or to relate a Design Table to a Catia Model/Product.

# MML Support

#### **Features**

MMLs can be managed in Teamcenmter.

#### Installation

This use case requires additional CMI CATIA library:

Windows: CMIExt.dll Solaris: libCMIExt.so

HP-UX: libCMIExt.sl AIX: libCMIExt.a IRIX: libCMIExt.so

This library is not part of the CMI product. Please contact *cmi\_support@t-systems.com* to get more information.

Copy this library to the binary path of the CMI CATIA installation, e.g. <CMI\_Installation\_Dir>\CMICATV5\_R16\_91V10\intel\_a\code\bin\

# **Configuration**

Teamcenter setting in \$PDM\_CONFIG:

Optional:

CMI DEPENDENT TYPES

Default: CCP

Set this environment if you want to use other link types than CCP.

Settings during startup of CATIA V5 CMI\_GETPOINTEDDOCUMENTS=ON

Default: OFF

Set this environment to "ON" to provide the information about referenced CATIA files to

Teamcenter.

CMI\_ENABLE\_CMIEXTERNALDOCCMD=ON

Default: OFF

Set this environment to "ON" to enable the "Get Referenced Geometries" button in CATIA

CMI\_ENABLE\_CMIGETDEPBYCMD=ON

Default=OFF

Set this environment to "ON" to enable the "Get Depended By Geometries" button in CATIA V5 (Teamcenter Customizing is required due to version ambiguities.)

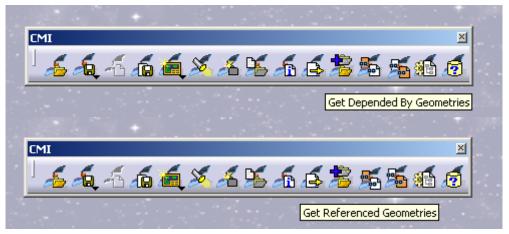

Figure 18: MML support buttons

### Customizable Methods

### Manage dependencies during Update / Synchronize / Create / SaveAs:

### Get Referenced Geometries:

### Get Depended By Geometries:

When you are using "Get Depended By Geometries", you have to make sure your customizing of x3IsDependedOnByFiles filters the depended on by files. It is not possible to load multiple versions of one file into CATIA V5.

# Representation Formats in CATIA V5

The CATIA V5 module can be configured to support CATIA V5 shape representation files in a generic way. CATIA V5 Representation files can be used in a product structure and are handled in a similar fashion to V4 Models.

To enable support for specific Shape Representations, an administrator can set the following variable in the Catia V5 environment:

```
CMI_REP_FORMATS={3dmap}{CATShape}
```

The legitimate types can be found in the Manage Representrations dialog in CATIAV5 (in this example 3dmap and CATShape formats will be handled by the CMI Catia Module.)

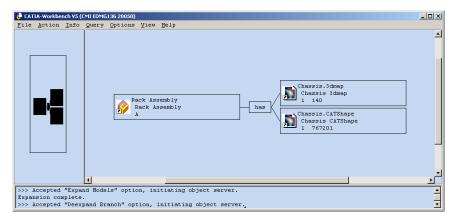

Figure 19: Representation formats in CATIA V5 (CATIA Workbench)

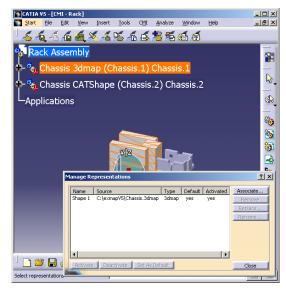

Figure 20: Representation formats in CATIA V5 (CATIA V5)

```
class message x0WkBnch:x3GetClassForCatRep(
  input :
                string
                              sClassName
                                                    ::
  input :
                 string
                             sOrigCatRepClassName
                                                    ::
                             sOrigFileName
  input : NULL
                string
                                                    ::
  input : NULL string
                             sOrigPartNumber
                                                    ::
                 string
                              *sNewCatRepClassName
                                                    ::
  output:
  output:
                               *mfail) code
                 integer
```

Override this message to provide dedicated classes for individual Catia V5 Shape representations. The default Class name returned is x0CatRep. If you introduce your own Representation classes, they should derive from this base class.

# Automatic update of CATDrawing title blocks with Teamcenter data

Customizing option to fill in Drawing title block from Teamcenter data. Implement the customizing message x3GetParamForFileV5 to define Teamcenter data that should be transfered to Knowledgeware Parameters in Catia V5.

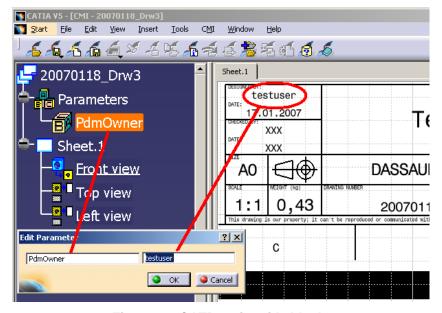

Figure 21: CATDrawing title block

Override the Customizing message x3GetParamForFileV5 in Teamcenter to define the attributes for Catia:

sClassname is the class name of the Drawing object.

thisObj is the object itself

vAttributeList is the list of parameter names

vValueList is the list of related values for the attributes. Both lists must be the same length.

# Transfer of weight properties (inertia) from Catia V5 to Teamcenter

Inertia properties – eg. Mass – can be read from Catia V5 and stored in Teamcenter.

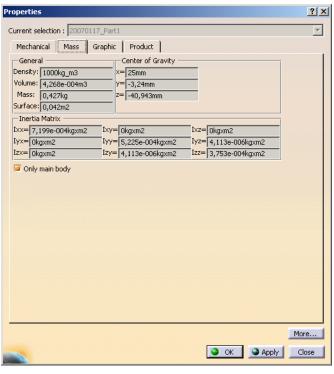

Figure 22: Properties with inertia

In order to read these properties from Catia, the following variable has to be set in the Catia V5 environment:

**set CMI\_READ\_INERTIA=ON** (Inertias from CATProducts and CATParts are sent to Teamcenter.)

**set CMI\_READ\_INERTIA=ONLY\_CATPART** (Only the inertias from the CATParts will sent to Catia. This may improve the performance especially in case of large assemblies.)

The inertias can confined to the main bodies of the CATParts by a further configuration variable:

set CMI CONFINE INERTIA TO MAINBODIES=ON

The properties can be used in Teamcenter by overriding the customizing method g0GenBin:x3SetCusAttrModInf for the CATProduct and/or the CATPart. The customizing method is called in the course of Update, Create and similar actions. CMI itself does not use this information, but you can store it in custom attributes.

```
message g0GenBin:x3SetCusAttrModInf (
   update: ObjectPtr this ::
   input : NvSet ModelInfos ::
   output: integer *mfail) code
```

The following named values are provided to the API in the NvSet ModelInfos:

```
mass
INERTIA MASS
position of the center of gravity
INERTIA POSITION 0
INERTIA POSITION 1
INERTIA POSITION 2
inertia matrix
INERTIA MATRIX 0
INERTIA MATRIX 1
INERTIA MATRIX 2
INERTIA MATRIX 3
INERTIA MATRIX 4
INERTIA MATRIX 5
INERTIA MATRIX 6
INERTIA MATRIX 7
INERTIA MATRIX 8
components of principal axes
INERTIA COMPONENTS 0
INERTIA COMPONENTS
INERTIA COMPONENTS 2
INERTIA COMPONENTS 3
INERTIA COMPONENTS
INERTIA COMPONENTS
INERTIA COMPONENTS 6
INERTIA COMPONENTS
INERTIA COMPONENTS 8
principal moments values
{INERTIA_VALUES_0} 1.0341075818066402e-004
{INERTIA_VALUES_1} 1.0341075818066402e-004
{INERTIA VALUES 2} 1.9634954084936208e-004
{INERTIA VOLUME} 1.5707963267948968e-004
{INERTIA_DENSITY} 1.00000000000000000e+003
{INERTIA AREA} 2.1991148575128551e-002
```

### Set Bom-Type of new Catia-files by Teamcenter-customization

In the Synchronize-dialog all new Catia-files are presented with a Bom-Type(Bom/Non-Bom/Not Set). This Bom-Type is initialized by a default and can be changed by the user. Depending on the Catia-V5-config-variable CMI\_GET\_BOMTYPE\_FROM\_TC = ON the values for the Bom-Type are fetched from Teamcenter.

With Standard-CMI the bomType is set to "", i.e. the Bom-Type in Catia remains unchanged.

If you want to customize the setting of the Bom-Type you have to override:

Allowed values for the return-value bomType:

```
"NOT_SET"
"BOM"
"NOT BOM"
```

For all other values the Bom-Type in Catia remains unchanged.

The NVSET nvsObjInfos contains the following Catia attributes for the new Catia-File, if available:

```
PARTNUMBER
FILENAME
NOMENCLATURE
```

The NVSET nvsUserDefInfos contains the User-Defined-attributes for the new Catia-File, if existent.

The NVSET nvsParentObjInfos contains the following attributes for the Father-Object, ie. the Assembly, if existent:

```
PARTNUMBER
NOMENCLATURE
DB_NAME
OBID
CLASSNAME
```

The NVSET nvsParentUserDefInfos contains the User-Defined-attributes for the Father-Object, if existent.

## Custom Expand in the CMI CATIA Workbench

The method for the multi-level expand in the CMI CATIA workbench was extended by an optional expand information string. If no special expand information is given, then the default expansion is being performed. Giving an expand information string to the new multi-level expand method will pass this string to the lower-level custom methods that define which sub-parts should be returned for a given assembly.

With this CMI extension customization can define one or more new "custom expand" context menu options in the CMI CATIA workbench context menu. The custom methods that are called by these menu options can call the extended CMI multi-level expand method, passing it a specific expand information string.

The expand information string is stored in the CMI-Filter-preference. At the end of the command this attribute is reset in the filter-preference.

If you want to customize the Expand of an Assembly-structure with the catia-models in the WorkBench you have to customize the following methods:

define trusted external nondisplaying nonprompting class message

g3GetAllModelsOfDocCus delivers all models and trafo-relations(if existent) of a given folder-object. Depending on the expandinfo, you can call your own method.

g3GetPartsInAssSetCus delivers all child-parts and AssmStrc-relations for a given part-object. Depending on the expandInfo, you can call your own method. This method is called for the setbased expand (standard CMI-behaviour, g3SetBasedAllowed = TRUE)

g3GetPartsInAssemblyCu delivers all child-parts and AssmStrc-relations for a given part-object. Depending on the expandInfo, you can call your own method. This method is called for the non-setbased expand(g3SetBasedAllowed = FALSE).

## Customization example

You have a new menu item *MyMultiLevelExpand* and you want to filter the assembly-structure by your own behaviour:

Define the method and attach it.

```
define message MyMultiLevelExpand like SelectedItemMsg;
attach object message MyMultiLevelExpand to g0GenItm in server
cussvr;
```

Attach your custom expand to the popup menu of the Assembly in the Workbench, below the default Expand

```
define option MyMultiLevelExpandOpt
  using message MyMultiLevelExpand
  with relation g2GnItDp
  with relationship useslowerGI;
```

```
display MyMultiLevelExpandOpt as "My Expand Multiple Levels";
attach option MyMultiLevelExpandOpt to GITreePopupEiwOptL
after GIuseslowermultiGIEiwOpt;
write the following method code:
message g0GenItm: MyMultiLevelExpand (
  update: ObjectPtr    this ::
  output: integer
                    *mfail) code
  string expandInfo = NULL;
  *mfail= USC OKAY;
  dstat= uiDeactivateWindow ();
  /* ----- */
  /* Call internal part of method */
  /* ----- */
  string expandInfo = "myPartExpand";
  dstat= g3ExpandBranchMultiInt (this, expandInfo, mfail);
CLEANUP:
EXIT:
  uiActivateBrowserWindow ();
  return (dstat);
}
Now override g3GetPartsInAssSetCus to make your custom expand return only a special
type of assemblies:
O:attach class message g3GetPartsInAssSetCus to g0GenWB in server
class message g0GenWB:g3GetPartsInAssSetCus (
  input: string classname ::
  input : SetOfObjects assObjSet ::
  output: SetOfObjects *partsInAss:: output: SetOfObjects *partRels :: output: integer *mfail) code
  *mfail= USC OKAY;
  dstat= g3GetPartsInAssSet (classname, assObjSet,
                              partsInAss, partRels, mfail);
  if (expandInfo && nlsStrCmp(expandInfo, "myPartExpand") == 0))
     /* ----- */
     /* TODO: Filter partsInAss/partRels */
     /* according to the special requirements of your */
     /* custom Expand */
/* ------*/
     /* custom Expand
  }
  . . .
```

# Supply Attributes from Catia to Teamcenter and back

CMI provides a set of APIs which allows the transfer of attributes from CATIA to Teamcenter and back. This functions can only be used within a customer specific CATIA application (CAA or Automation / VBA). Customizing on Teamcenter is required.

# Supply Attributes from Catia to Teamcenter

#### **CAA-Function:**

HRESULT CMIGetPartAttributeFromTC(const CATIProduct\_var spProduct, const CATString &sAttribute, CATString &sValue, CATString &sReturnCode);

### Get Attribute from Teamcenter.

This Function calls x3GetAttValueForObject in Teamcenter.

In: spProduct CATProduct to examine in Teamcenter

sAttribute sAttributeName
Out: sValue sAttributeValue

sReturnCode Message from Teamcenter

#### CAA-Function:

HRESULT CMIGetDrawingAttributeFromTC(const CATDocument \*pDocument, const CATString &sAttribute, CATString &sValue, CATString &sReturnCode);

### Get Attribute from Teamcenter.

This Function calls x3GetAttValueForObject in Teamcenter.

In: pDocument CATDrawing to examine in Teamcenter

sAttribute sAttributeName
Out: sValue sAttributeValue

sReturnCode Message from Teamcenter

## Supply Attributes from Teamcenter to Catia

### CAA-Function:

HRESULT CMISupplyPartAttributeToTC (const CATIProduct\_var spProduct, const CATString &sAttribute, CATString &sValue, CATString &sReturnCode);

### Supply Attribute to Teamcenter:

This Function calls x3SupplyAttValueForObject in Teamcenter.

In: spProduct CATProduct to examine in Teamcenter

sAttribute sAttributeName sValue sAttributeValue

Out sReturnCode Message from Teamcenter

### CAA-Function:

HRESULT CMISupplyDrawingAttributeToTC (const CATDocument \*pDocument, const CATString &sAttribute, CATString &sValue, CATString &sReturnCode);

# Get Attribute from Teamcenter:

This Function calls x3SupplyAttValueForObject in Teamcenter.

In: pDocument CATDrawing to examine in Teamcenter

sAttribute sAttributeName
Out: sValue sAttributeValue

sReturnCode Message from Teamcenter

# Supply File from Catia to Teamcenter

CMI provides a set of APIs which transfer a file from CATIA to Teamcenter. This functions can only be used within a customer specific CATIA application (CAA or Automation). Customizing on Teamcenter is required. (Standard Teamcenter copies the file to the Work-Location of the correspondent product/drawing)

## Supply File from Catia to Teamcenter

### **CAA-Function:**

```
HRESULT CMISupplyAdditionalFileForPrdToTC ( const CATIProduct_var spProduct, const CATString &sFullPath, const CATString &sInfoForTC, CATBoolean &bSuccess, CATString &sReturnCode);
```

This Function calls x3GetSupplyFilePath and x3StoreSupplyFileCus in Teamcenter.

In: spProduct CATProduct to examine in Teamcenter

sFullPath Full Path of file sInfoForTC additional Info for TC

Out: bSuccess Success status of Teamcenter sReturnCode Message from Teamcenter

### CAA-Function:

```
HRESULT CMISupplyAdditionalFileForDrwToTC ( const CATDocument *pDocument, const CATString &sFullPath, const CATString &sInfoForTC, CATBoolean &bSuccess, CATString &sReturnCode);
```

This Funktion calls x3GetSupplyFilePath and x3StoreSupplyFileCus in Teamcenter.

In: spProduct CATDrawing to examine in Teamcenter

sFullPath Full Path of file sInfoForTC additional Info for TC

Out: bSuccess Success status of Teamcenter sReturnCode Message from Teamcenter

# Post -process CATProducts for Synchronize / Update

An option is provided to perform post-processing on CATProducts that are created during Update or Synchronize. An example of this is to transfer the ownership of these files according to the parts they represent. The Post-processing step needs to be enabled in Catia by setting

CMI\_PRODUCT\_CREATE\_POST=ON

in the CATIA environment.

When Synchronize or Update is finished, CMI will call the Teamcenter method x3PostProcCreatePrd. Information is provided about each CATProduct and the Teamcenter Part that it represents.

```
message x0WkBnch:x3PostProcCreatePrd(
  input: string className ::
```

```
input : string partNumber ::
input : string sPartClassName ::
input : string sPartOBID ::
input : NULL string sPartDbName ::
input : string sPrdClassName ::
input : string sPrdCBID ::
input : string sPrdOBID ::
input : NULL string sPrdDbName ::
update: SetOfStrings *vStats ::
output: integer *mfail) code
```

# **Enable PDM-Centric Synchronize**

In CMI 9.7, a new concept for Synchronize Teamcenter has been devised. The goal of this effort was to minimize Teamcenter-CATIA roundtrips. The classic Synchronize function would perform each operation individually, with the benefit of immediate user feedback in CATIA, eg. for each Part created. However, this had the downside of slow progress where complex product structures or remote sites were involved.

The new Synchronize processes the product structure entirely in Teamcenter. Only few roundtrips are necessary, regardless of the size of the product structure.

Since the entire process has been renovated, we cannot guarantee that the new Synchronize is compatible with every existing customization, though this was naturally our goal. Therefore the new process is optional in CMI 9.7.

Setting the environment variable CMI\_NEW\_SYNCHRONIZE=ON in the CATIA environment will enable the new Synchronize. At the same time, it will disable the old Synchronize, and the individual Update and Create functions which are obsoleted.

Users must have message access to the PdmSessn:x3SynchFromFile message.

### Validate actions before PDVI- Centric Synchronize

If the Catia Configuration variable CMI\_ENABLE\_VALIDATE\_BEFORE\_UPD=ON then the actions of synchronize are validated. The default behavior is, that all validations are successful. If an operation on an item has to be done, the kind of the operation ("CREATE" (for creating an item), "UPDATE" (for updating an item) and "DROP" (for delete a relation)) is given in a parameter.

For each object one of the following methods are called:

x3ValV5Part for Parts

x3ValV5Model for CATParts, model, cgr, CMIArchive

x3ValV5Product for CATProducts
x3ValV5DesTbl for design tables

For each relation the following methods are called:

x3ValV5PartInst for the relation between Parts

x3ValV5ModelInst for the relation between Parts and Files (whitout

CATProducts and design tables)

x3ValV5DesTblInst for the relation between Parts or CATParts and design

tables

## Often used slots in the NVSET's given in the messages above

In these methods information about the objects and related objects is provided. For details see the method's headers in the file x3Custom.mth. If one validation fails, the process will continue until all operations are validated, but after this the program returns to the synchronize-dialog in Catia without doing any change in Teamcenter.

OBID The obid of the object in Teamcenter. It doesn't exist, if

the operation is CREATE

DB\_NAME The name of the database in Teamcenter. It doesn't exist

if the operation is CREATE.

CLASSNAME The classname in Teamcenter. If the operation is

CREATE, the standard CMI-Class for the object is given.

PARTNUMBER The partnumber in Teamcenter

EXTERNAL LOCATION The full path of the object. Exists, if the object is a FSItem

in Teamcenter

INSTANCENAME The instance name of a relation

NOMENCLATURE The nomenclature of a CATProduct in Catia

### Reference Geometries

The concept of reference geometries lets you include Parts and Assemblies in the CATIA product structure that are not Part of the general Teamcenter Assembly structure / Bill of Material (BOM). This allows to reference context geometry in the CATIA structure, eg. for drawing creation.

The following environment variables have to be set before startup of CATIA V5:

```
set CMI_CONFIGURABLE_NODE_BEHAVIOR=ON
set CMI_CONFIGURATION_FILE=<path>\CMICatiaV5Config.xml
```

In the CMI Configuration File (CMICatiaV5Config.xml) you need to define a Prefix for the ReferenceGeometry behavior. The following example defines a prefix of "REF":

CMI Customizing Guide

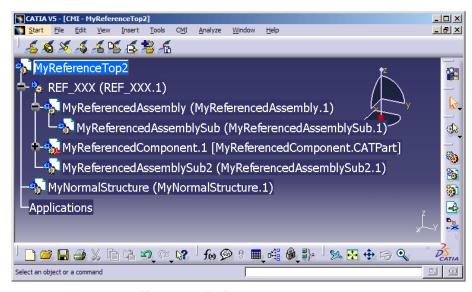

Figure 23: Reference Geometry

Parts inserted below a component prefixed with "REF\_" will create a special "Has Reference Geometries" Relationship in Teamcenter (during Synchronize), instead of the standard product structure relation *g2AsmPos*. The new product structure relation is called *g2PEStrc* and is derived from *PelmStrc*. Hence it is not an *AssmStrc* relation.

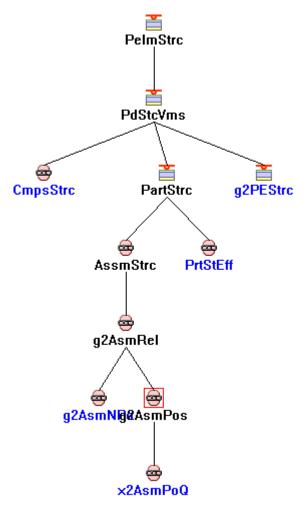

Figure 24: Class Hierarchy of PelmStrc relation

These Relations will be expanded in the CMI Workbench, but not by the *Uses Parts* expand in the standard browsers.

Observe the message access rule for the Teamcenter method *g0Genltm:g3ExpBranchMulRef* in order to remove or enable the Workbench expand relating to Reference Geometries.

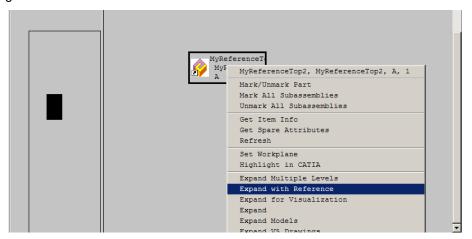

Figure 25: Expand with Reference

If you need to define your own reference geometries product structure relation, set the class constant **x0WkBnch.x4PartToRefPartC**.

### Validate CATIA Version

CMI stores the CATIA Release, Service Pack and Hotfix that were used to save a CATIA file. This information can be used during Read from Teamcenter to avoid opening a file that was stored with a newer version of CATIA.

set CMI\_VALIDATE\_CATIA\_VERSION "ON"; in the Teamcenter configuration to enable this validation. OOTB, only the Release Level is validated. You can adapt the validation scheme by overriding the following message:

```
object message g0GenBin:x3ValFileVerForRead (
     input: ObjectPtr CatiaFile
             integer
                        FileRelease
FileHotfix
     input:
                                        ::
             integer
     input:
                                        ::
             integer
                        FileServicePack ::
     input:
                        CurRelease
             integer
     input:
                                       ::
             integer
integer
                        CurHotfix
     input:
                                        ::
                        CurServicePack
     input:
                                        ::
     output:
             boolean
                        *ReadOk
                                        ::
                        *Message
     output: string
                                        ::
     output: integer
                         *mfail
                                      ) code
```

Return ReadOk = FALSE to prohibit loading the file. You should also return an instructive message text in Message, which will be displayed in CATIA.

## **Export to Folder**

Set CMI\_ENABLE\_EXPORTCMD=ON to enable the *Export Structure to folder* function. The functionality allows to export CATIA data that was loaded from Teamcenter to a specific folder. Original file names can be restored thanks to the mapping file.

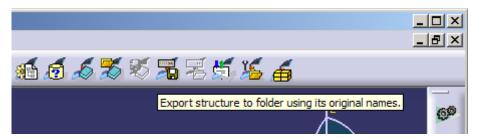

Figure 26: Export to folder

It is also possible to reset the CATIA standard attributes to their initial value before first import.

The following attributes are supported: "Nomenclature", "Definition", "Revision" and "Description".

To enable the mapping of the attributes the following setting has to be added to the CATIA environment:

SET CMI\_EXPORT\_STDATTRIBUTES=<attribute1> [<attribute2> [<attribute3> [<attribute4>]]]

## Name customization for Export

To enable the functionality you have to set the following environment before start up of CATIA V5:

```
SET CMI EXPORT CUSTOMIZE NAMING=ON
```

In order to be able to use different naming schemes for the same data, an initialization method x0WkBnch:x3GetExpNamingSchema is called. The single purpose of this method is to optionally return an arbitrary string that distinguishes one naming scheme from another in subsequent method calls. For example, you may show a dialog where the user chooses a naming scheme.

```
class message x0WkBnch:x3GetExpNamingSchema(
  input : string classname ::
             string rootPartNumber
  input :
             string rootPartObid
  input :
                                      ::
  input :
input :
             string rootPartClass
                                      ::
             string rootPartDbName
                                     ::
  input : NULL string mappingFileObid ::
  input : NULL string mappingFileClass ::
  input : NULL string mappingFileDbName ::
             string *expNamingSchema ::
  output:
             SetOfStrings *pStats
  output:
                                      ::
  output:
             integer *mfail);
```

### with:

classname x0Wkbnch
rootPartPartNumber Partnumber of the top level CATProduct in CATIA
rootPartObid Obid of the top level TC Part in CATIA
rootPartClass ClassName of the top level TC Part in CATIA
rootPartDbName DBName of the top level TC Part in CATIA
mappingFileObid Obid of the mapping file
mappingFileClass ClassName of the mapping file

expNamingSchema Identifier for schema to be used (can be NULL)

pStats Messages displayed in CATIA

For each file in turn the following method is called, where custom values for The reference attributes can be returned. The <code>expNamingSchema</code> string from the previous method is given as an argument:

```
class message x0WkBnch:x3GetExportRefNames(
          input : string classname
input : string expNamingSchema
input : string tcPartNumber
input : string tcObid
input : string tcClassname
                                                                                                                                                                        ::
                                                                                                                                                                      ::
                                                                                                                                                                      ::
                                                                                                                                                                       ::
                                                                                                                                                                     ::
         input: string tcDbName
input: string catFileName
input: NULL string catNomenclature
input: NULL string catDefinition
input: NULL string catDescription
input: NULL string extPartNumber
input: NULL string extFileName
input: NULL string extRevision
input: NULL string extRevision
input: NULL string extRevision
input: NULL string extRevision
input: NULL string extDefinition
input: NULL string extDescription
output: string '*partNumber
output: string '*fileName
output: string '*nomenclature
                                                     string tcDbName
           input :
                                                                                                                                                                       ::
                                                                                                                                                                       ::
                                                                                                                                                                   ::
                                                                                                                                                                       ::
                                                                                                                                                                      ::
                                                                                                                                                                      ::
                                                                                                                                                                       ::
                                                                                                                                                                       ::
                                                                                                                                                                        ::
                                                                                                                                                                       ::
                                                                                                                                                                       ::
         output: string *nomenclature output: string *revision output: string *definition output: string *description output: SetOfStrings *pStats output: integer *mfail)
                                                                                                                                                                       ::
                                                                                                                                                                        ::
                                                                                                                                                                       ::
                                                                                                                                                                       ::
                                                                                                                                                                       ::
```

#### with:

classname x0Wkbnch

expNamingSchemaIdentifier for schema to be usedtcPartNumberCatia Part Number from TeamcentertcObidTC ObidtcClassnameTC ClassnametcDbNameTC Db name

catFileName Filename in CATIA
catNomenclature Nomenclature in CATIA
catRevision Revision in CATIA
catDefinition Definition in CATIA
catDescription Description in CATIA

extPartNumber External Part Number from mapping file
extFileName External File ame from mapping file
extNomenclature External Nomenclature from mapping file
extRevision External Revision from mapping file
extDefinition External Definition from mapping file
extDescription External Description from mapping file

partNumber CATIA Part Number to set
fileName CATIA File Name to set
nomenclature CATIA Nomenclature to set
revision CATIA Revision to set
definition CATIA Definition to set
description CATIA Description to set
pStats Messages displayed in CATIA

As an input, you receive the identifiers in Teamcenter (tc...); the current values of attributes in CATIA (cat...); and the original attributes from the mapping file (ext...).

The ext... attributes are NULL if no mapping file exists / is used for the exported structure. It is possible to return NULL for partNumber, fileName, nomenclature, revision, definition, description.

For each instance, the following method is called where you can return a new instance name:

#### with:

classname x0Wkbnch

expNamingSchema Identifier for schema to be used

relObid Relation Id

matrixIndex Index for Multy-Quantity catInstanceName Instance Name in CATIA

extInstanceName External Instance Name from mapping file

instanceName CATIA Instance Name to set
pStats Messages displayed in CATIA

The new names in the exported structure are built using the following rule:

- Any CATIA attribute (Part Number, File Name, Nomenclature Revision, Definition Description) from x3GetExportRefNames or Instance Name from x3GetExportInstName that is returned (not NULL) is used in the exported structure.
- If CATIA attributes are not returned in x3GetExportRefNames or x3GetExportInstName, the values from the mapping file are used. Standard properties are only set if configured with CMI\_EXPORT\_STDATTRIBUTES and available in the mapping file.
- other the attributes currently available in CATIA are kept.

## **Handling of Mapping Files**

Set CMI\_ENABLE\_CREATE\_IMPORT\_FILE=ON to enable the use of a name mapping file in Synchronize, Reconnect and the Export function.

To set the CATIA standard attributes Nomenclature, Revision, Description or Definition back to the original value of the initial import set the value of

CMI\_EXPORT\_STDATTRIBUTES to the attributes you want to set back. Only used with the CMI Export Cmd.

Example: CMI\_EXPORT\_STDATTRIBUTES=<Nomenclature> <Definition> <Revision> <Description>

The following class constants have been introduced for the CMI Mapping File:

**g0GenWb.g4MapDocClassC** - Class for the Document attaching Mapping File (GenDoc) **g0GenWb.g4MapPrtDocRelClassC** - Class of relation between part and Document for mapping files

x0WkBnch.g4MapFileClassC - Class for mapping files

**g0GenWb.g4MapDocFileRelClassC** - Class of relation between Document and mapping file

The following customizing methods have been introduced for the CMI Mapping File

Part:g3GetMappingDocs – return Documents where mapping files are attached GenDoc:g3GetMappingFiles – return mapping files attached to Documents x0WkBnch:x3FindMappingFile – find mapping file for a given part number x0WkBnch:x3GetArchiveFiles - find Archives for a list of root part numbers see x3Custom.mth for details

### Syntax of the Mapping file

To open the CMI mapping file in a browser or editor with syntax check, place a file CMIMapping.dtd in the folder of the xml file.

### CMIMapping.dtd:

```
<!ELEMENT mapping (references*, instances*) >
<!ELEMENT references (reference) + >
<!ELEMENT instances (instance) + >
<!ELEMENT reference (tcPartNumber, tcFileName, tcNomenclature,
tcRevision, tcDefinition, tcDescription, tcClassName?, extPartNumber,
extFileName, extNomenclature, extRevision, extDefinition,
extDescription) >
<!ELEMENT instance (tcInstanceName, extInstanceName) >
<!ELEMENT tcClassName (#PCDATA) >
<!ELEMENT extInstanceName (#PCDATA) >
<!ELEMENT tcInstanceName (#PCDATA) >
<!ELEMENT tcPartNumber (#PCDATA) >
<!ELEMENT extPartNumber (#PCDATA) >
<!ELEMENT extFileName (#PCDATA) >
<!ELEMENT tcFileName (#PCDATA) >
<!ELEMENT extNomenclature (#PCDATA)>
<!ELEMENT tcNomenclature (#PCDATA)>
<!ELEMENT extRevision (#PCDATA)>
<!ELEMENT tcRevision (#PCDATA)>
<!ELEMENT extDefinition (#PCDATA)>
<!ELEMENT tcDefinition (#PCDATA)>
<!ELEMENT extDescription (#PCDATA)>
<!ELEMENT tcDescription (#PCDATA)>
<!ATTLIST reference
      id ID #REQUIRED
<!ATTLIST instance
      id ID #REQUIRED
      parentId IDREF #REQUIRED
      childId IDREF #REQUIRED
```

# CATScript support

CATScript can be registered in Teamcenter and used as Part of a CMI-managed Catalog.

To insert CATScripts into a Catalog enable the *Insert CATScript from Teamcenter:* 

Set CMI\_ENABLE\_CMICATALOGINSERTSCRIPTCMD=ON in the CATIA environment.

Two messages have been introduced for CATScript support, that can optionally be customized.

Override x3GetScriptForInsClg to change the way the Script is queried for insertion into the catalog:

The default implementation of this method displays a Teamcenter query for Generic Script, with the supplied attributes pre-filled. Return the script object to insert into the Catalog as scriptObj.

Override x3GetScriptForUseClg to change the way the script is retrieved when the catalog is used:

The default implementation of this method retrieves the CATScript by OBID.

# **Product Bounding Boxes**

With Configurable Node Behavior in CMI it is possible that CATProducts reference 3D geometry that is not stored in Teamcenter, but rather included from the CATIA environment, eg. to include Standard Parts from catalogs.

As these parts are not represented in Teamcenter, they would not be part of the result of a DMU neigborhood search. This is adressed by the CATProduct bounding boxes, which are placeholders for exactly those Parts that are external to Teamcenter.

DMU neighorhood search will expand assemblies whose products have an eligible bounding box, in addition to those assemblies that contain eligible CATParts. In particular, this is useful if you create assembly or product JT files, as it will ensure that these files are visualized when appropriate.

#### **Configuration**

In the Teamcenter configuration, set CMI\_PRODUCT\_BBOX "ON"; to include product bounding boxes in the DMU neighborhood search functionality.

In the CATIA environment set CMI\_CALC\_BBOX\_FOR\_IGNOREDCHILDREN=ON to enable calculation of the bounding box when a modified CATProduct is updated.

Set CMI\_CALC\_BBOX\_FOR\_IGNOREDCHILDREN=FORCE in a migration scenario for existing data. This will enable the save of bounding boxes whenever a CATProduct is writeable (to provide existing products with a bounding box, where the external parts were already present)

A bounding box will only be stored if CATParts or other geometry files are ignored due to a configurable embedded node behavior, and the new <BBox> tag is configured in the CMI configuration file (see *Configurable Behaviors in CATIA V5*)

#### Example:

In this example, CATIA component nodes with a part number beginning with STD\_ are ignored by CMI. Any CATPart files below this node will not be stored in Teamcenter, but will be pulled from the environment.

During Update or Synchronize the bounding boxes of these CATParts will be combined into a single enclosing bounding box and will be stored in the CATIA Product File dataitem in Teamcenter.

#### **Customizing**

When a product is updated the bounding box can be inspected by overriding the following customizing message:

The ModelInfos attribute will contain the bounding box coordinates D3D\_BEX1, D3D\_BEY1, D3D\_BEZ1, D3D\_BEX2, D3D\_BEY2, D3D\_BEZ2 If these values are absent from the NV Set, the product does not have a bounding box.

### **Workbench Architecture**

#### Generic Workbench

The Generic Workbench (GMI) is the base server of the CATIA Teamcenter Integration and other products of T-Systems International GmbH such as "Voxel Metaphase Integration". The Generic Workbench contains basic classes for the following functionalities:

creating the window,

creating some dynamic items,

creating some information items about the exchange map,

creating the relations,

set/reset the communication between CATIA and Teamcenter Enterprise,

controlling of permissions,

controlling of visibility.

...

There are some public methods in the Generic Workbench which allow a customer to control the permissions and visibility. Please consult the files

custom/g3Custom.mth (GMI related methods) and custom/x3Custom.mth (CMI related methods)

for more information.

#### Catia Workbench

The CATIA Workbench (CMI) is the main server of the CATIA Teamcenter Integration and bases on the Generic Workbench.

# Teamcenter Enterprise configuration variables

#### **CMI Server Options**

These are the possible settings for CMI within the PDM\_CONFIG file (config.cfg):

| Variable             | Comment                                                                                                    |
|----------------------|----------------------------------------------------------------------------------------------------|
| CMILISPATH           | Path to listener (cmilis will be searched in \$PATH if not given)                                                                                          |
| CMICITRIX            | Set to "Yes" if CMI is used with Citrix                                                                                                    |
| CMILISINFO           | Path to communication file for CITRIX                                                                                                    |
| CMIEXMAPHOST         | Host for Exchangemap with Citrix                                                                                                    |
| GCVMI_SERVER_DEBUG   | Set to "ON" to receive CMI debug output from the dispatcher                                                                                                |
| GCVMI_ENABLE_LINK    | If set to "YES", CMI will try to create links to model files instead of copying them to the exchangemap. Recommended. Links are only available on UNIX OS. |
| GCVMI_MAX_QUANTITY   | Maximum Quantity for CMI Multiquantity relations                                                                                                    |
| CMI_CATN4D_STARTUP   | Path to 4D Navigator startup script                                                                                                    |
| GCVMI_SERVERPORT     | Port range used on the server for CMI V4 communication                                                                                                    |
| GCVMI_CLIENTPORT     | Port range used on the client for CMI V4 communication                                                                                                    |
| CMIDATAMODEL         | DEPRECATED: Set to CMPONENTDATAMODEL to run the optional CatiaV5 centric data model (Map CATParts to Cmponent)                                             |
|                      | Use CMI_BOM_PART_DEFAULT_FOR_SYNC instead.                                                                                                    |
| CMI_DMU_VAULT_LOC    | Vault location for DMU preprocessed file                                                                                                    |
| CMI_DMU_EXP_PATH     | Path of DMU_Exp utility                                                                                                    |
| CMI_DMU_HOST         | Host where DMU preprocessed file will be generated                                                                                                    |
| CMI_DMU_STARTUP_PREF | Set to "ON" to use Startup-preferences of<br>"super user" with DMU_Exp                                                                                     |

|                                            | Subdirectory in Work Location for Catia V5                                                |
|--------------------------------------------|-------------------------------------------------------------------------------------------|
| CMI_CT_V5_SUBDIR                           | files (supports both Windows and UNIX                                                     |
|                                            | format)                                                                                   |
|                                            | Subdirectory in Work Location for Catia V4                                                |
| CMI_CT_V4_SUBDIR                           | files (supports both Windows and UNIX                                                     |
|                                            | format)                                                                                   |
|                                            | Set to "OFF" to disable CATProduct                                                        |
| CMI_V5_PRD_SUPPORT                         | management in Catia V5 (use temporary                                                     |
|                                            | CATProducts). Doing so is not recommended.                                                |
|                                            | Set to "YES" to enable Standard Part                                                      |
| CMI_STDPART                                | behaviour in CatiaV5,                                                                     |
|                                            | based on StdPartIndicatorAttr in Teamcenter                                               |
|                                            | Host where the vault location for CGR files                                               |
| CMI_CGR_HOST                               | resides                                                                                   |
|                                            | Path of the vault location where CGRs are                                                 |
| CMI_CGR_VAULTLOC_PATH                      | searched                                                                                  |
|                                            |                                                                                           |
| CMI_SHOW_BB_INCHES                         | Set to YES to display / enter Bounding box coordinates in inches                          |
|                                            |                                                                                           |
| CMI_USE_CCS                                | Set to "True" for client machines or workgroups to use a CCS service for Catia V4         |
| CIVII_USL_CCS                              | communication.                                                                            |
|                                            | set to "ON" to create the Product Document                                                |
| CMI_CREATE_DOC_INTERACTIVE                 | and the CATPart Document and resp. Part                                                   |
|                                            | objects of a BOM CATPart interactively                                                    |
|                                            | set to "ON" to store the Instance names in the                                            |
| CMI_STORE_MULTI_INSTANCENAME               | x2AsmPoq Relation for the multi quantity                                                  |
|                                            | relation (by default they are numbered (#)) Set to "ON" to query for objects via OBID and |
|                                            | database name during CMI update.                                                          |
| CMI_USE_DB_NAME                            | That means objects will be only searched                                                  |
|                                            | within the database they are really saved in.                                             |
|                                            | Set to "ON" to show Get Item Info of the                                                  |
| CMI_ITEM_INFO_ORIG                         | original object (eg. Part) instead of the Catia Workbench Item                            |
| OMI_ITEM_INI O_ONIO                        | Set to "ON" if you use the deprecated                                                     |
|                                            | "BlackBox" functionality. This has a                                                      |
| CMI_USE_BLACKBOX                           | performance impact.                                                                       |
| CMI SINGLE PART DOCUMENT                   | Set to "ON" to reuse a single Document per                                                |
| CIVI_SINGLE_PART_DOCOMENT                  | Part, for multiple models  Set to "ON" to suppress the link of the                        |
| CMI_DO_NO_LINK_DRW_TO_PART                 | Drawing to the part                                                                       |
|                                            | If set to "ON" the original filename from catia                                           |
| CMI LICE ODIC NAME FOR PROPUCT             | is used in Syncronize for Products and BOM                                                |
| CMI_USE_ORIG_NAME_FOR_PRODUCT              | Part If set to "ON", design tables are managed by                                         |
| CMI_DESIGN_TABLES                          | CMI. This has a performance impact.                                                       |
|                                            | Set to "ON" if you require to use View                                                    |
| ONAL METALODIC EVENNE                      | Networks in the context of CAD Design. This                                               |
| CMI_VIEW_NETWORK_EXPAND                    | has a performance impact during update.  Names of vault locations for Create              |
| CMI_TEMPLATE_VAULTLOCS                     | CATPart/CATDrawing in Teamcenter                                                          |
|                                            | Set to "ON" to create the DMU_File in the                                                 |
| CMI_DMU_USE_WORKLOC                        | product-worklocation                                                                      |
| COVAN DIGABLE COD LINES VE                 | Set to "ON" not to Link V5-cgr-cache-files                                                |
| GCVMI_DISABLE_CGR_LINK_V5 CMI_TRANSLATE_IP | during "to Catia"  If Set to 'OFF' no net_host_ipaddress_get                              |
| OWII_I NANOLATE_IF                         | III Set to OFF TIO Het_HOSt_lpaduless_get                                                 |

|                                 | (Host) is done with g3SetPortAndHost.                                      |
|---------------------------------|----------------------------------------------------------------------------|
|                                 | Set if there are name resolution issues.                                   |
|                                 | default is "_"; separator to build DMU-                                    |
|                                 | filename from                                                              |
|                                 | <partnumber>_<revision>[_<context>].dmu;</context></revision></partnumber> |
|                                 | this separator must not ocurr in PartNumber,                               |
| CMI_DMU_FILENAME_SEP            | Revision or Context                                                        |
|                                 | (changed): Set to "SINGLE_FILE" to create                                  |
|                                 | one document for each CATPart                                              |
|                                 | Set to "ON" to reuse a single Document per                                 |
| CMI_SINGLE_PART_DOCUMENT        | Part, for multiple models                                                  |
| CMI_RESTORE_WB_WITH_ACT_CONTEXT | If set to "ON", the current configuration                                  |
|                                 | context is preserved while restoring a saved                               |
|                                 | session. By default, the configuration context                             |
|                                 | is temporarily disabled.                                                   |
| CMI_VIEWER_ENCODING             | Encoding for the plmxml-file for the viewer. If                            |
|                                 | not set, the default value is "ISO-8859-1"                                 |
| CMI_ONLY_PUBLIC_TO_VIEWER       | If set to "ON" the option 'Filter for public                               |
|                                 | versions' in the Model Filter preference is                                |
|                                 | temporarily enabled when sending to viewer.                                |
| CMI_VALIDATE_CATIA_VERSION      | If set to "ON" the Catia release of the files is                           |
|                                 | validated against the current sessions CATIA                               |
|                                 | release. If the file is from a newer release, it is                        |
|                                 | not opened.                                                                |
| CMI_REMOVE_GEOMETRY             | If set to "DOCUMENT", if a Non-BOM                                         |
|                                 | CATPart is removed in CATIA, CMI will                                      |
|                                 | remove all Documents from the assembly that                                |
|                                 | attach the CATPart, during Synchronize.                                    |
|                                 | Default is OFF. This is a new default                                      |
|                                 | implementation of the customizing method                                   |
|                                 | g0GenMod:x3ProcessCATIADeletion                                            |
| CMI PRODUCT BBOX                | If set to "ON" include Product bounding box in                             |
|                                 | DMU file.                                                                  |
|                                 |                                                                            |

67

### **CATIA V4 Directory Structure**

#### **Directories**

The following figure shows the standard directory tree of the CATEDM installation.

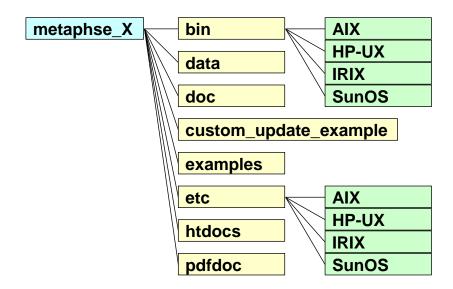

Figure 27: CATEDM installation path structure

 ${\tt bin/<\!your}$  os>: Some executables of the integration. All CATIA V4 user should

have access privilege to this directory.

custom\_update\_e This is an example how you can edit the code and generate your

xample/ : own shared library.

data/ : Declaration include files, initialization scripts, error definition file,

menu definition file, message definition file.

doc/ : The latest information about the product, script file "xt0request.sh"

and a simple CATIA V4 start script "catstart.sh".

examples/ : Some example CATIA V4 models.

Etc/<your os>: CMI CATIA V4 GII module in binary format (METAPHSE). All

CATIA V4 user should have access privilege to this directory.

htdoc/ : Help files in HTML-Format (start page is index.htm).

pdfdoc/ : Help file in the PDF-Format (XPDF uses this file to get the context

sensitive help)

#### **Files**

The Following section describes some important files and their meaning.

#### doc/README FIRST.txt:

This file contains some necessary tips for the CATIA V4 integration. You should read this file.

#### doc/WHATSNEW.txt:

This file contains the changes of the CATIA V4 module. There are new features, changes and bugfixis.

#### doc/README.environment:

This file contains the possible environment settings of the CATIA V4 module. The File README.env.xls is the same in the Micosoft Excel format.

#### data/xt0request.sh:

This file is needed for the communication between CATIA V4 client and Teamcenter Enterprise server. You should modify this file and copy it into any directory in search path of CATIA V4 clients.

#### data/ini.env:

This initialization script contains some necessary environment settings for the integration. The meaning of the certain environment variables is described in the <code>ini.env</code> file. This file should be adjusted and each user must run this script before starting CATIA V4. Please refer the README.environment file for more information.

#### data/METAPHSE.include:

CATIA V4 declaration file for the integration. This file should be included to the users usrenv.dcls or to any other local or global CATIA V4 declaration file.

#### data/appdefault.obj:

This file contains some environment settings of the CATIA V4 module. Please refer the README.environment file for more information. The used syntax is "{<parameter>} <value>". Some parameters are named <parameter>.example. If you want to set this parameter you have to delete the extension ".example".

#### data/ERREDB:

This file contains the error messages in CATIA V4.

#### data/dshdrawingframe.sh:

This file contains some information how to fill a drawing title block.

#### data/cleanbox:

All text inside the boxes described in this file will be deleted during filling the drawing frame.

#### data/plotconf:

This file contains the options of the CATIA V4 PLOT UTILITY.

#### data/catiaedb.msg:

This file contains a list of all used messages appearing in CATIA V4 when you are using the CMI Module. You can customize this message file to your own needs.

#### data/catiaedb.menu:

This file contains a list of all menu points of the CMI Module. You can change each menu point to your own needs. A menu name consists of 8 characters at maximum. An empty entry means that the menu point is disabled.

#### data/edmhelp.conf:

If xpdf is used as help tool, this file contains the bindings between the menu and the pages of the help file. If you write an own help file you must edit this file.

#### \$HOME/exchangemap:

This directory is a local UNIX directory in user's home directory. On each CATIA V4 client workstation an exchange map must exist. The task of this UNIX directory is to exchange data between CATIA V4 and Teamcenter Enterprise. Each user should have an own exchange map.

#### \$HOME/.dshcatiarc.obj:

This optional script file overwrites the default settings for the user. Please refer the README.environment file for more information.

#### Modify CATIA V4 Environment

extend STEPLIB and CATDEC environment settings as following (example):

```
STEPLIB= .... :/usr/lpp/catia/v4r1_code/gii/steplib

STEPLIB=$STEPLIB:/catia/gii/metaphse_catedm/etc/<your OS>

export STEPLIB

CATDEC=$CATDEC: /catia/gii/metaphse_catedm/data

export CATDEC
```

Include the file data/METAPHSE.include to each user's USRENV.dcls file as following (example):

#### User dependent configurations

Normally you don't need any modifications for a certain user (except user's personal USRENV.dcls file). Therefore, each user can overwrite the default settings. You may copy the file data/appdefault.obj to the user's home directory and rename it to .dshcatiarc.obj. Now you can edit this file and overwrite the existing settings.

Following the order of running the setting files:

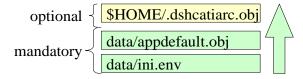

Figure 28: Initialization files with their order.

The following Environment settings are possible (see next tables)

| Name of<br>Environment Variable<br>(ini.env) | Name of CONFIGURATION FLAG (APPDEFAULT.OBJ .DSHCATIARC.OBJ) | Short Description                                                  | Possible<br>Values                    |
|----------------------------------------------|-------------------------------------------------------------|--------------------------------------------------------------------|---------------------------------------|
|                                              |                                                             |                                                                    |                                       |
| CATEDM_DEBUG                                 | Debug                                                       | set a debug level                                                  | 0 - no<br>debug<br>66 - full<br>debug |
| CATEDM_BINDIR                                | -                                                           | path to the executables of CATEDM installation                     |                                       |
| CATEDM_SCRIPTDIR                             | -                                                           | path to the scripts and configuration files of CATEDM installation |                                       |
| CATEDM_CONN                                  | Connectmethod                                               | method to connect with CMI workbench                               |                                       |

|                      | 1                | L'acceptance ONAL and CONTIA VA                                                                |                                                                     |
|----------------------|------------------|------------------------------------------------------------------------------------------------|---------------------------------------------------------------------|
| CATEDM_EXCHANGEMAP   | Exchangemap      | directory were CMI and CATIA V4 exchange model files                                           |                                                                     |
| CATEDM_EXMAPDLNAME   | exchange_dlname  | logical map name which is realated to the exchange map                                         |                                                                     |
| CATEDM_MLINKS        | Modellinks       | create a symbolic link (description) to                                                        |                                                                     |
|                      |                  | each model in exchange map                                                                     | 0 - no start                                                        |
| CATEDM_TMPAXIS       | Tmpaxis          | use a start model                                                                              | model<br>1 - use a<br>start<br>model                                |
| CATEDM_TMPAXISDLNAME | tmpaxis-dlname   | logical CATIA V4 map for the TEMPAXIS model                                                    | If there I<br>no                                                    |
| CATEDM_TMPAXISDSNAME | tmpaxis-dsname   | CATIA V4 map for the TEMPAXIS model                                                            | TMPAXIS<br>MODEL                                                    |
| CATEDM_TMPAXISNAME   | tmpaxis-name     | template for the TMPAXIS model:<br>the CATIA V4 model without ".model"<br>extension            | (MAP) defined the INITIAL_M ODEL of CATIA V4 is used                |
| CATEDM_NAMETYP       | modelnametype    | position from which a CATIA V4<br>model name is displayed in CATIA<br>V4 status                |                                                                     |
|                      |                  | field. usefull for names longer than 32 types.                                                 |                                                                     |
| CATEDM_LOGF          | Logfile          | name of the file were the log should go.                                                       |                                                                     |
| CATEDM_HELPERTOOL    | Helper           | name of the installed helper application (xpdf, netscape, acroread)                            |                                                                     |
| CATEDM_HELPFILE      | Alias            | name of the online help file                                                                   |                                                                     |
| CATEDM_CATIAVER      | Catiaversion     | to set the current CATIA V4 version                                                            |                                                                     |
| CATEDM_PROJECT       | Project          | defines the name of the current CATIA V4 project                                               |                                                                     |
| CATEDM_WPMODUS       | wpmodus          | default workplane modus                                                                        | 0 - assembly 1 - default workplane 2 - geometry 3 - multiselect ion |
| CATEDM_GEOPOS        | geoposallowed    | geometry position support                                                                      | 0 - off<br>1 - on                                                   |
| CATEDM_APPDEF        | -                | name of the CATEDM configuration file (default is appdefault.obj)                              |                                                                     |
| CATEDM_RCFILE        | -                | path and name of the user specific configuration file                                          |                                                                     |
| CATEDM_CONNECTXFILE  | connectx-script  | (default is \$HOME/.dshcatiarc.obj) alternative way to connect to the workbench – not used yet |                                                                     |
| CATEDM_NORMPART      | normpart-support | support for norm part integration NIS                                                          | 0 - off<br>1 - on                                                   |
| CATEDM_REFRESH       | autorefresh      | refresh the current CATIA V4 session after a CATEDM READ action                                | 0 - off<br>1 - on                                                   |

| CATEDM_RM_MODELS                   | remove-models              | remove models from exchange map at first CATEDM startup time                                                                                                    | 0 - off<br>1 - on                                                                       |
|------------------------------------|----------------------------|----------------------------------------------------------------------------------------------------|-----------------------------------------------------------------------------------------|
| CATEDM_ASSEMBLY_<br>SYMMETRY       | assembly-symmetry          | allow MOD POS->MOVE-<br>>SYMMETRY for assembly positions                                                                                                    | 0 - off<br>1 - on                                                                       |
| CATEDM_LOADWARNING                 | load-warning               | show a warning panel when a read action is started from workbench                                                                                                    | 0 - no<br>warning<br>1 - at<br>READ<br>2 - at<br>REREAD<br>3 - at<br>READ and<br>REREAD |
| CATEDM_MERGE                       | merge-support              | CATEDM supports CATIA V4<br>MERGE                                                                                                    | 0 - off<br>1 - on                                                                       |
| DebisLICDIR                        | -                          | location of debis licman license file                                                                                                    |                                                                                         |
| DebisLICBIN                        | -                          | location of debis licman executables                                                                                                    |                                                                                         |
| CATEDM_LICMAN_START                | license-startscript        | license manager start script - default is licman12                                                                                                    | Licman12                                                                                |
| CATEDM_LLD_AUTOSTART IId-autostart |                            | start local license daemon at first CATEDM startup time                                                                                                    |                                                                                         |
| CATEDM_SETUPSTAT                   | setupstatus                | reads configuration flags from appdefault.obj at any module entry only used for debug                                                                                                    | 0 – off<br>1 - on                                                                       |
| CATEDM_DMPF                        | stdumpfile                 | information file - only needed for VMI                                                                                                    |                                                                                         |
| CATEDM_EDBHOST                     | edbapphost                 | CATIA V4 client host name                                                                                                    |                                                                                         |
| CATEDM_SMD_WEIGHT                  | smd-weight-support         | CATEDM supports to read the weight and the position of SMARAGD models                                                                                                    | 0 – off<br>1 - on                                                                       |
| CATEDM_DESCINFOAPP                 | desc-info-<br>applications | write the data to the info object. To                                                                                                    | application<br>list                                                                     |
| CATEDM_DESCINFOELE                 | desc-info-elements         | accsess to the blocks you need three                                                                                                    | pt, In,                                                                                 |
| CATEDM_DESCINFODESC                | desc-info-<br>descriptions |                                                                                                    | types of<br>the<br>description<br>s                                                     |
|                                    | example:                   | application string 2. Element type 3. Types of the description: (1-16000) This routine restricts the size of the data block to 32 elements of each type.  CATEDM_DESCINFOAPPEDBCATIACATIAEDB CATEDM_DESCINFOELEPT LN TXT CATEDM_DESCINFODESC{12345 2 {1111}} "==> PT: search for application string EDBCATIA and CATIAEDB and types and 2456 | N<br>456} 3457                                                                          |

| CATEDM_COMMENT      | comment-support   |                                                                                                    | 0 – off<br>1 - on                                                                                                    |
|---------------------|-------------------|----------------------------------------------------------------------------------------------------|----------------------------------------------------------------------------------------------------|
| CATEDM_NEWUPD       | Newupd            | After your selecting METAPHSE > UPDATE > ALL a list of models that have been modified will come up in CATIA V4. If some models were active, but the user mustn't change these models, a status panel will pop up. It is not                                                                                 | V4 (default)<br>0 -no<br>selection of<br>the models<br>in CATIA V4                                                                                                    |
| CATEDM_REPLACEMODEL | replace-model     | Save As / Create can replace the original CATIA V4 model in the current SESSION by the new registered Teamcenter CATIA V4 model. (This is only possible if the model was loaded by CATIA FILE->open) If the replace functionality is turened off: The new model is loaded additional into the CATIA SESSION | 1 - replace<br>(default)<br>0 - do not<br>replace                                                                                                    |
| CATEDM_CUSUPD       | cmi-custom-update | calls the shared lib libcmi_custom_update. <a,sl,so> The customer can use its own libs</a,sl,so>                                                                                                    | 1 - use the<br>shared lib<br>0 - do not use<br>the shared lib                                                                                                    |
| CATEDM_BBOX         | bbox-support      | bounding box generation for CATIA models (2 points for each model: D3D_{X,Y,Z}{1,2}) bounding box points will be sent for each model at UPDATE ALL/MODELS, CREATE/SAVE AS and MULT CRE.                                                                                                    | 0 - no bbox support at all 1 - standard bbox support (without checkbox at update and muticreate) 2 - bbox support with checkbox (default support off) 3 - bbox support with checkbox (default support off) (default support on) |

| CATEDM_BBOXLAYER | bbox-layer-list | Only the elements of these layers are used to generate the bounding box. If no layer is set the current layer is used. | 0 1 2 254 - creates a bounding box using these layers -1 - uses the actual layer filter -2 - creates the box using all layers |
|------------------|-----------------|----------------------------------------------------------------------------------------------------|----------------------------------------------------------------------------------------------------|
|------------------|-----------------|----------------------------------------------------------------------------------------------------|----------------------------------------------------------------------------------------------------|

| This is a short docu                                                  | umentation of the configur                               | ration environment of CUSTOM                                                                                                    |  |  |
|-----------------------------------------------------------------------|----------------------------------------------------------|----------------------------------------------------------------------------------------------------|--|--|
| ATTRIBUTE                                                             | VALUE                                                    | DESCRIPTION                                                                                                    |  |  |
| Type: REAL  /olumeMass  CATIA V4 uses the units of the specific model |                                                          | 1. Sets the model standards 2. Calculates the weight and the Center of Gravity (COG) of the Volume (VOL) and the Polyhedral and exact solid (SOL) The results are written into the info object: {SOLWEIGHT} value {SOLCOG} {x-value} {y-value} {z-value} {VOLWEIGHT} value {VOLCOG} {x-value} {y-value} {z-value}                                                                                                    |  |  |
| SurfaceMass                                                           | Type: REAL CATIA V4 uses the units of the specific model | 1. Sets the model standards 2. Calculates the weight and the Center of Gravity (COG) of the Surface (SUR), the Face (FAC), the Skin (SKI) and the SPACE polyhedral surface (POL) The results are written into the info object: {SURWEIGHT} value {SURCOG} {x-value} {y-value} {z-value} {FACWEIGHT} value {FACCOG} {x-value} {y-value} {z-value} {SKIWEIGHT} value {SKICOG} {x-value} {y-value} {z-value} {POLWEIGHT} value {POLWEIGHT} value {POLCOG} {x-value} {y-value} {z-value} |  |  |
| cmi-custom-update                                                     | Type: INTEGER                                            | if [VAL] > 0 then call the functions of the libcmi_custom_update. <a,sl,so>. If the configuration flag {cmi-custom-update} is set to 1 or 2 this attribute will have no effect.</a,sl,so>                                                                                                    |  |  |
| CMI_DRAWING                                                           | Type: INTEGER                                            | possible values: 1> the drawingframe of this model will be updated 0> the drawingframe of this model will be unchanged -1 or no attribute> the behavior belongs to the environment                                                                                                    |  |  |

#### User dependent API in CATIA

There are different ways to call the CATEDM custom functionality:

➤ Edit the file metaphse\_4.x.x/data/appdefault.obj

|                                  | Calls the functions void cmi_custom_update(int *ERROR);  |  |
|----------------------------------|----------------------------------------------------------|--|
| {cmi-custom-update} 1            | at UPDATE ALL / UPDATE GEOMETRY / UPDATE ACTIVE          |  |
|                                  | and void cmi_custom_create(int *ERROR);                  |  |
|                                  | at DOCUMENT CREATE / DOCUMENT SAVE_AS / DOCUMENT MUL_CRE |  |
| {cmi-custom-update} 2            | Calls the function void cmi_custom_update(int *ERROR);   |  |
| (catedm version 4.0.3 and later) | at UPDATE ALL / UPDATE GEOMETRY /<br>UPDATE ACTIVE       |  |
| {cmi-custom-update} 3            | Calls the function void cmi_custom_create(int *ERROR);   |  |
| (catedm version 4.0.3 and later) | at DOCUMENT CREATE / DOCUMENT SAVE_AS / DOCUMENT MUL_CRE |  |

overwrite the message x0CTFile:x3GetCustomDataForCAD in the x3Custom.mth file of the CMI installation. (catedm version 4.0.3 and later) It is possible to sent the FLAGS

```
attributelist = [{attr_1} [{attr_n}]] {cmi-custom-update}
valuelist = [{value_1} [{value_n}]] {1}
```

with READ / REREAD to CATIA (needs customisation in MP)

At UPDATE ALL / UPDATE GEOMETRY / UPDATE ACTIVE of the related model the function "void cmi\_custom\_update(int \*ERROR);" is called.

### **CATIA V5 Directory Structure**

#### **Directories**

Following figure shows the standard directory tree of the CMI CATIA V5 (CMICATV5).

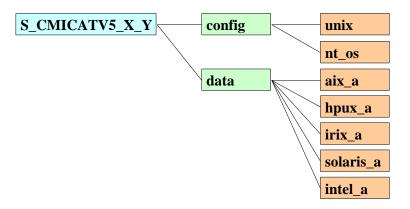

Figure 29: Directory structure of the CMICATV5 module

The **config** directory contains sample CATIA V5 Configuration files for unix and Windows 2000. The **unix** configuration contains two sample environment settings for the shells **sh** and **csh**. The **nt\_os** configuration contains a sample CATIA V5 Environment file for the CATIA V5 Environment editor.

The data directory contains the binary distributions for the CMICATV5 module for the supported operating system mnemonics.

The supported operation systems and their mnemonics are:

| AIX5.1     | aix_a     |
|------------|-----------|
| HPUX 11    | hpux_a    |
| IRIX 6.5   | irix_a    |
| Solaris 7  | solaris_a |
| Windows XP | intel_a   |

The mnemonic "aix\_a" will be chosen as an example of a CMICATV5 installation directory on Unix.

Following figure shows the directory tree of "aix\_a".

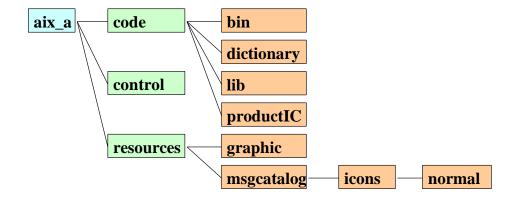

Figure 30: Directory structure of the CMICATV5 installation directory

msgcatalog/ : If you want to change Text Messages in CATIA V5 the files with

the extension CATNIs in the msgcatalog directory can be changed. This message files contain string variables. After adapting this strings changes will be shown in CATIA V5 (see

examples below!).

All other files in the CMICATV5 installation directory should not be touched.

#### **Files**

This section describes some important files and their meaning. The Files have a Text Message catalog with messages displayed in CATIA V5.

The following example shows the content of the file CMIUpdateCommandHeader.CATNIs:

If the mouse pointer is over the tool icon (in this example: the "Update Teamcenter" icon

the **Title** you will see in the status line before the command line. The **ShortHelp** messages will appears in the tooltip and the **Help** message appears in the status line left.

After moving the "What's This?" icon to the toolbar icon the text in **Long Help** will be shown.

The following changeable files have the same structure as this example file.

#### resources/msgcatalog/CMIReadCommandHeader.CATNls :

This file contains the Text Messages catalog for the CMI Command

"Read from Workbench"

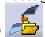

 ${\tt resources/msgcatalog/CMIUpdateCommandHeader.CATNls} \end{\ensuremath{\mbox{\ensuremath{\sf CATNls}}} \ensuremath{\mbox{\ensuremath{\sf CATNls}}} \ensuremath{\mbox{\ensuremath{\sf CATNls}}} \ensuremath{\mbox{\ensuremath{\sf CATNls}}} \ensuremath{\mbox{\ensuremath{\sf CATNls}}} \ensuremath{\mbox{\ensuremath{\sf CATNls}}} \ensuremath{\mbox{\ensuremath{\sf CATNls}}} \ensuremath{\mbox{\ensuremath{\mbox{\sf CATNls}}} \ensuremath{\mbox{\ensuremath{\sf CATNls}}} \ensuremath{\mbox{\ensuremath{\sf CATNls}}} \ens$ 

This file contains the Text Messages catalog for the CMI Command

"Update Teamcenter"

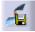

resources/msgcatalog/CMIUpdateCreateInteractiveCommandHeader.CATNls :

This file contains the Text Messages catalog for the CMI Command

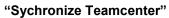

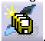

 ${\tt resources/msgcatalog/CMICreateCommandHeader.CATNls} \end{\enskip} :$ 

This file contains the Text Messages catalog for the CMI Command

"Create in Teamcenter"

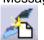

 ${\tt resources/msgcatalog/CMISaveAsCommandHeader.CATNls} \enskip : \\$ 

This file contains the Text Messages catalog for the CMI Command

"SaveAs in Teamcenter"

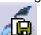

resources/msgcatalog/CMICreateV4CommandHeader.CATNls :

This file contains the Text Messages catalog for the CMI Command

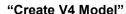

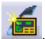

resources/msgcatalog/CMISaveAsV4CommandHeader.CATNls :

This file contains the Text Messages catalog for the CMI Command

"SaveAs V4 in Teamcenter"

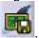

#### ${\tt resources/msgcatalog/CMIInfoCommandHeader.CATNls} \end{\ref{lem:catnls}}$

This file contains the Text Messages catalog for the CMI Command

"CMI-Info"

For working with Text Messages in different languages the files in the directory resources/msgcatalog should be copied in different subdirectories and adapted there.

Following figure shows an example of possible subdirectories under msgcatalog.

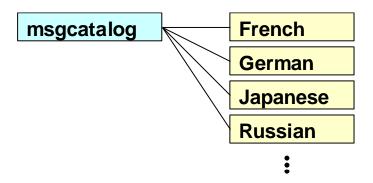

Figure 31: Example of directory structure of the CMICATV5 installation subdirectory msgcatalog

The English message files are located directly under the directory msgcatalog.

#### Customer dependent configurations for CATIA V5

#### **Environment settings**

| Environment Variable          | Comment                                                                                 |
|-------------------------------|-----------------------------------------------------------------------------------------|
| CMI_CREATE_V4_WITH_PARENT     | If set the CreateV4 Command only works in the Product Structure with a selected CatPart |
| CMIXMAP                       | The location of the Catia V5 Exchange Map                                               |
| CMI_DEBUG                     | If Set to 'ON' the Debug output is written to stdout, else no output is created         |
| CMI_REMOVE_CMIREADCMD         | If Set the Read Command is not available                                                |
| CMI_REMOVE_CMIUPDATECMD       | If Set the Update Command is not available                                              |
| CMI_REMOVE_CMICREATECMD       | If Set the Create Command is not available                                              |
| CMI_REMOVE_CMISAVEASCMD       | If Set the SaveAs Command is not available                                              |
| CMI_REMOVE_CMIUPDATECREATECMD | If Set the Synchronize Command is not available                                         |
| CMI_REMOVE_CMICREATEV4CMD     | If Set the CreateV4 Command is not available                                            |
| CMI_REMOVE_CMISAVEASV4CMD     | If Set the SaveAsV4 Command is not available                                            |
| CMI_REMOVE_CMIINFOCMD         | If set the Info command is not available                                                |

| CMI_REMOVE_CMIHLINWBCMD                      | If set, the Highlight in Workbench command is not available                                                                                                    |  |  |
|----------------------------------------------|----------------------------------------------------------------------------------------------------|--|--|
| CMI_REMOVE<br>_CMIUPDATECREATEINTERACTIVECMD | If set, the Update and Create Interactive command is not available                                                                                                    |  |  |
| CMI_REMOVE_CMIINFOCMD                        | If set, the CMI Info command is not available                                                                                                    |  |  |
| CMI_SAVEAS_V4_WITH_DIRTYCHECK                | If Set the SaveAsV4 Command only works with saved CatParts                                                                                                    |  |  |
| CMI_SAVEAS_V4_WITH_CMICHECK                  | If Set the SaveAsV4 Command only works with CatParts from CMI                                                                                                    |  |  |
| CMI_USE_COMMAND_SUBMENU                      | if Set to "OFF", button similar-command grouping is turned off in the toolbar.                                                                                                    |  |  |
| CMI_CALC_BBOX                                | Calculate and save bounding box info at CATParts on update (for DMU)                                                                                                    |  |  |
| CMI_DISABLE                                  | Set to 'ON' to get NO CMI toolbar. No check for CMI license is done.                                                                                                    |  |  |
| CMI_ENABLE_VP_SAVE                           | Set to '1' to get the Functionality Save Virtual product                                                                                                    |  |  |
| CMI_CALC_SHEET                               | When a drawing is saved, make the list of sheets available in Teamcenter                                                                                                    |  |  |
| CMI_REFERENCE_OF_DRAWING                     | When a drawing is saved, make the referenced Products/Parts available in Teamcenter                                                                                                    |  |  |
| CMI_BOUNDING_BOX_EXCLUDE_HIDDEN              | Set to "ON" to exclude hidden objects from the bounding box calculation                                                                                                    |  |  |
| CMI_DISABLE_HIDESHOW                         | Set to "ON" to load the hide /show status as in the product (products not in the CMI Workbench are not hidden)                                                                                                    |  |  |
| CMI_DISABLE_SET_TIMESTAMP                    | Set to "ON" to disable to set the last modification date to the files in the exchangemap.                                                                                                    |  |  |
| CMI_REMOVE_CMIADDTEMPCMD                     | Set to "ON" to disable the AddTemp Command                                                                                                    |  |  |
| CMI_ADDTEMP_PRAEFIX1                         | Default is "TMP" the first praefix for the rename of the Partnumbers and Filename for the AddTemp command                                                                                                    |  |  |
| CMI_ADDTEMP_PRAEFIX2                         | Default is "_" the second praefix for the rename of the Partnumbers and Filename for the AddTemp command The Default Praefix is set to TMP#_ # is a counter in catia                                                           |  |  |
| CMI_ENABLE_CHECKMODTIMESTAMP                 | Default is "ON". Set to "OFF" to disable the fuctionality to check for "Saved" Files, which are saved by the native CATIA Save command; also, if Set to "OFF" out of sync cgr files in the local cache are not treated by CMI. |  |  |
| CMI_ENABLE_CACHEMODE_RESETDOCLINKS           | Default is "OFF". Set to "ON" if it should be attempted to reset(refresh) document links in Cache Mode. Default is OFF as R12 sp3 can't refresh geometric document links properly                                              |  |  |
| CMI_ENABLE_CMIUPDATEPOSITIONCMD              | Default is NULL. Set in "ON" to enable the Update Position Command                                                                                                    |  |  |
| CMI_ENABLE_CMICREATEFORDOCCMD                | Default is NULL. Set to "ON" to enable the Create For Doc Command                                                                                                    |  |  |
| CMI_ENABLE_CMIGETORIGGEOCMD                  | Default is NULL. Set to "ON" to enable the Get orig. Geometry Command                                                                                                    |  |  |
| 1                                            |                                                                                                    |  |  |

| CMI_USERELEASEDCACHE              | Default is NULL. Set to "ON" to transfer CGR-files to Released Cache                                                                                                    |  |  |
|-----------------------------------|----------------------------------------------------------------------------------------------------|--|--|
| CMI_RELEASEDCACHEDIR              | Only used if CMI_USERELEASEDCACHE=ON.Sets the Released Cache dir used by CMI to a specific member of the list of Released Cache directories in CATIA. Default: not set -> CMI uses the first member of the list. If set to a member, this member must be part of the list. |  |  |
| CMI_CLEANRELEASEDCACHE            | Only used if CMI_USERELEASEDCACHE=ON.Default is "OFF" Set to "ON" if you do not use version independent filenames                                                                                                    |  |  |
| CMI_CREATETEMPCGRCOMP             | Only used if CMI_USERELEASEDCACHE=ON.Defa is "OFF" Set to "ON" to use temporary CATIA components which contain the related CGR as shape representation, instead of the original CATPart.                                                                                   |  |  |
| CMI_CHECK_LINKED_DRAWING          | If set to "ON" then with Create / Create & Link / Save As the CatPart is checked for a related opened Drawing                                                                                                    |  |  |
| CMI_CHECK_LINKED_PRODUCT          | If set to "ON" then with Create / Create & Link / Save As the CatPart is checked if it is opened in another product                                                                                                    |  |  |
| CMI_DEFAULT_UNIT                  | If no unit of measurement is passed from the PDM system to CATIA, then the unit may be set here.                                                                                                    |  |  |
| CMI_CONFIGURATION_FILE            | Full filename and path to the CMI XML Configuration file (alternative/complement to system environment variable declaration)                                                                                                    |  |  |
| CMI_ENABLE_SINGLEPARTMODUS_READ   | If set to "ON", the "Single Part Modus" option in the CMI Options CATIA V5 property page is enabled                                                                                                    |  |  |
| CMI_CONNECTPDM                    | String to use to override the default command-line omfcl call                                                                                                    |  |  |
| CMI_ENABLE_NATIVEPRODUCTRAFO      | Set "ON" to enable the option to suppress CMI Transformation                                                                                                    |  |  |
| CMI_ENABLE_APPLY_VISUMODE         | If set to "ON", CMI will switch CATParts that it loads in Design mode, back to Visualization mode if possible (supported by CATIA beginning R13)                                                                                                    |  |  |
| CMI_RESTORE_POSITION              | "ON" / "OFF"> if "ON" user can reset Matrix position to original CMI Matrix position within CATIA V5                                                                                                    |  |  |
| CMI_ENABLE_REMOVED_DOCCOM         | Default is "ON", Set to "OFF" will disable support for removed Models in TC, if "ON" the removed models will be highlighted at Read Command                                                                                                    |  |  |
| CMI_DRAWING_CHECKUPDATEOFASSEMBLY | If Set to "ON" CMI will warn if you update a CATDrawing when at least one related CATPart / CATProduct is not saved yet                                                                                                    |  |  |
| CMI_ENABLE_UPDATEPOSITIONDIALOG   | If set to "ON" then show a dialog of modified positions at update                                                                                                    |  |  |
| CMI_DISABLE_LOAD_STDCATPARTS      | If set to "ON" then standard CATParts will not be loaded into design mode automatically. They are identified not by their part number (which is not available in cache mode) but by their instance name, which must be "Part Number + .(dot) + some string".               |  |  |
| CMI_IGNORE_NONCMI_ROOT_CHILDREN   | If set to "ON" and "Use Virtual Root" is turned on in the CMI Settings in CATIA, then any children attached to the virtual root that are not from CMI will be ignored during Update/Sync commands                                                                          |  |  |
| CMI_DISABLE_SAVETOXMAP            | Set to "ON" if files located outside of the exchange-<br>map should NOT be moved into the exchange map<br>before they are Created/updated in the PDM System                                                                                                    |  |  |

| CMI_PACK_ARCHIVE_CMD                    | String to use to override the default command-line for packing/zipping archive files. Default is "zip -0 -q -j", where -0 is "store only", -q is "quiet operation", -j is " junk (don't record) directory names"                                                              |
|-----------------------------------------|----------------------------------------------------------------------------------------------------|
| CMI_UNPACK_ARCHIVE_CMD                  | String to use to override the default command-line for unpacking/unzipping archive files. Default is "unzip -o -j -q -d", where -o is "Override without prompting", -j is "do not use Directory names", -q is "quiet mode", -d <dir> "extract to dir"</dir>                   |
| CMI_REMOVE_CMIATTARCCMD                 | If set, the Attach Archive command is unavailable                                                                                                    |
| CMI_GLOBAL_DISABLE                      | If set to "ON", the CMI General Update Addin commands are disabled                                                                                                    |
| CMI_DISABLE_REPLACE_WRONG_PRD           | If set to "ON", the following functionality is disabled: During a Read, if CMI recognizes that a file with a different UUID has been received from the PDM System instead of the file UUID named in the parent CATProduct, then the new file is attached in place of the old. |
| CMI_ENABLE_VALIDATE_BEFORE_UPD          | Set to "ON" to enable customer specific validation of all operations in Synchronize Command before a sync may be executed.                                                                                                    |
| CMI_DISABLE_STEP_SYNC                   | Set to "ON" to remove the "Synchronize operations singly" check box from the Synchronize dialog                                                                                                    |
| CMI_DISABLE_NEW_CGR                     | If set to "ON", this disallows the addition of new CGR files to the product structure                                                                                                    |
| CMI_DISABLE_NEW_CGR_INSTANCE            | If set to "ON", this disallows the addition of new instances of CGR files to the product structure                                                                                                    |
| CMI_DISABLE_NEW_V4MODEL                 | If set to "ON", this disallows the addition of new V4 Model files to the product structure                                                                                                    |
| CMI_DISABLE_NEW_V4MODEL_INSTANCE        | If set to "ON", this disallows the addition of new instances of V4 Model files to the product structure                                                                                                    |
| CMI_DISABLE_ANALYSIS_IN_ARCHIVE         | If set to "ON" the support for CATAnalysis in CMIArchives is disabled.                                                                                                    |
| CMI_ENABLE_ANALYSIS_COMPUTATION_IGN ORE | If set to "ON" the the computations in CATAnalysis is ignored, else the computations must be deleted by the user.                                                                                                    |
| CMI_DISABLE_MODEL_IN_ARCHIVE            | If set to "ON" the support for V4 models in CMIArchives is disabled.                                                                                                    |
| CMI_DISABLE_CGR_IN_ARCHIVE              | If set to "ON" the support for cgr in CMIArchives is disabled.                                                                                                    |
| CMI_ENABLE_ARCHIVE_ROOT_PRODUCT_ON LY   | If set to "ON" the Root in CMIArchives must be a CATProduct.                                                                                                    |
| CMI_REMOVE_CMIMODNCARCCMD               | If set to "ON" the Modify non CATIA command is not available                                                                                                    |
| CMI_ENABLE_UPD_MODELSELECT_DIALOG       | If set to "ON" a dialog for model update selection is shown in update command                                                                                                    |
| CMI_ENABLE_CMIMULTIQTYCMD               | If set to "ON", the Build as Multi Quantity command is available                                                                                                    |
| CMI_ENABLE_CHECKISUPTODATE              | If set to "ON" the user can cancel the Update /Create / Save As action if a CATPart / CATProduct is not synchronized in the CATIA Session                                                                                                    |
| CMI_ENABLE_CMIEXTERNALDOCCMD            | If set to "ON" the command to load referenced documents is available. Additional software is required for this.                                                                                                    |
| CMI_DISABLE_LOADOK_MESSAGE              | If set to "ON", no message is shown after a successful Read from Teamcenter                                                                                                    |
| CMI_DISABLE_UPDATE_WB                   | If set to "ON", the Workbench is not updated with new items created during Synchronize                                                                                                    |
| CMI_ENABLE_CHECKISUPTODATE              | If set to "ON", a check is performed during Update if any geometry needs to be updated in Catia                                                                                                    |
|                                         |                                                                                                    |

| CMI_ENABLE_CHECKMULTIEMBARC      | If set to "ON", ambiguous (same partnumber) local components are disallowed in an archive                                                                                                    |  |  |
|----------------------------------|----------------------------------------------------------------------------------------------------|--|--|
| CMI_GETPOINTEDDOCUMENTS          | if set to "ON", dependencies based on referenced documents are created in Teamcenter. This requires additional software.                                                                                                    |  |  |
| CMI_ENABLE_CHECK_PRD_VAL_IGNORE  | If set to "ON" the validate function of Synchronize succeeds if a product with no structural changes is modified and has to be updated                                                                                                    |  |  |
| CMI_ENABLE_CMIOPTIONSCMD         | If set to "ON" the CMI Options dialog command button is available                                                                                                    |  |  |
| CMI_ENABLE_STDPARTINFO           | If set to "ON" the standard Part infos are requested from TC, needed for the Component standard part integration                                                                                                    |  |  |
| CMI_REMOVE_CMIUSEPDMSTRUCTURECMD | If set to "ON" the "Insert from Teamcenter"-Command is not available                                                                                                    |  |  |
| CMI_ENABLE_RESETINVALIDPOSCMD    | If set to "ON" the "Reset Invalid Position"-Command is available                                                                                                    |  |  |
| CMI_ENABLE_CHECK_INVALID_POS     | If set to "ON" during Update all models are checked for invalid positions                                                                                                    |  |  |
| CMI_BOM_PART_DEFAULT_FOR_SYNC    | Set the default value for new Models in the sync dialog: NOT_SET, BOM, all ather settings are normal models                                                                                                    |  |  |
| CMI_ENABLE_ASK_FOR_BOM_PART      | If set to "ON" the user is asked which kind of Part should be created in TC                                                                                                    |  |  |
| CMI_ENABLE_CMIARCHIVE_CREATE     | If set to "ON" it is possible to create (Attach) archives without parent and without CMI Parent                                                                                                    |  |  |
| CMI_CAT_ENV_SCRIPT               | points to the cat start file (full path with extension) which is used to start the CMISender executable(Used in Omf and CNEXT environment), CNEXT startup will create the file for the actual CATIA and the Omf will use this for starting CMISender                |  |  |
| CMI_DISABLE_CMIBUILDVISUCMD      | If set to "ON" the CMI BuildVisu Command is not available                                                                                                    |  |  |
| CMI_DISABLE_CREATE_CATDRAWING    | If set to "ON" the creation of new CATDrawings is disabled                                                                                                    |  |  |
| CMI_DISABLE_CREATE_CATPART       | If set to "ON" the creation of new CATParts without Parents is disabled                                                                                                    |  |  |
| CMI_DISABLE_CMIRECONNECTCMD      | If set to "ON" the CMIReconnect Command is not Available                                                                                                    |  |  |
| CMI_ENABLE_ARCHIVE_CACHE         | If set to "ON" the archive file can handle Release cache files                                                                                                    |  |  |
| CMI_PDM_MANAGED_STDCATPARTS      | If set to "ON" then CMI treats standard part geometry (CATPart files) like regular component part geometry, that is, the geometry is expected to be attached to a document describing the Component in PDM and it is transferred to the exchange map at "To Catia". |  |  |
| CMI_PACK_ADD_ARCHIVE_CMD         | String to use to override the default command-line for Adding files to archives. Default is "cmi_zip -0 -q -j", where -0 is "store only", -q is "quiet operation", -j is "junk (don't record) directory names"                                                      |  |  |
| CMI_PACK_ARCHIVE_MAX_FILES       | Define the maximal number of files which will be packed with the Zip command. If not set, Default is 100. Used to reduce the needed length of the command line for the system call.                                                                                 |  |  |
| CMI_NO_PUBLIC_POS_UPDATE         | Do not try to update transformations under products that are read only                                                                                                    |  |  |
| CMI_PACK_ARCHIVE_MAX_COMMANDLINE | Define the maximum length (in Bytes) of the system call which will pack a CMI Archive. If not set use system limits of the OS. If the limit is reached, the pack Archive Command will be split (see CMI_PACK_ADD_ARCHIVE_CMD)                                       |  |  |
| CMI_ARCHIVE_AUTOUPDATE           | Automatic update after "Attach an Archive"                                                                                                    |  |  |

| CMI_REPLACE_WRONG_PRD_AUTO       | If set to "ON" The confirmation dialog for the following functionality is disabled: During a Read, if CMI recognizes that a file with a different UUID has been received from the PDM System instead of the file UUID named in the parent CATProduct, then the new file is attached in place of the old |
|----------------------------------|----------------------------------------------------------------------------------------------------|
| CMI_ENABLE_DEACTIVATED_CHECK     | If set to "ON" the active window is searched for deactivated products, if deactivated are found, the update operation is not allowed                                                                                                    |
| CMI_ENABLE_PARTINFO_FOR_MODEL    | If set to "ON" the more info button will provide information about the Part in TC (instead of only the data item)                                                                                                    |
| CMI_DISABLE_DT_IN_ARCHIVE        | If set to "ON" CMI does not store DesignTables in Archive even if CMI_DESIGN_TABLES is set in Teamcenter                                                                                                    |
| CMI_USE_DTFORPRODUCT             | If set to "ON" CMI also handles DesignTables for CATProducts if CMI_DESIGN_TABLES is set in Teamcenter                                                                                                    |
| CMI_REP_FORMATS                  | Sets the Representation formats, which should be handled. Example: "{wrl} {stl}"                                                                                                    |
| CMI_DISABLE_REP_IN_ARCHIVE       | If set to "ON" the support for Representations in CMIArchives is disabled.                                                                                                    |
| CMI_REMOVE_UNKNOWN_FILES_IN_XMAP | If set to "ON" unknown files in CMIXMAP will be subject to cache size management                                                                                                    |
| CMI_XMAP_CACHE_SIZE              | Maximum size in MB of cached files in CMIXMAP after closing CATIA                                                                                                    |
| CMI_RELMAP_CACHE_SIZE            | Maximum size in MB of cached cgr files in CMI_RELEASEDCACHEDIR                                                                                                    |
| CMI_DISABLE_CMISAVELOCALCMD      | If set To "ON" the CMI SaveLocal Command is not available                                                                                                    |
| CMI_DISABLE_CMIRESTORELOCALCMD   | If set To "ON" the CMI RestoreLocal Command is not available                                                                                                    |
| CMI_USE_91_TOOLBAR               | If set to "ON" the 9.1 Toolbar style (only one toolbar) is used                                                                                                    |
| CMI_GET_BOMTYPE_FROM_TC          | Set to "ON" to get the Bom-Type from Teamcenter for new Catia-Files                                                                                                    |
| CMI_ENABLE_CMICATALOGREADCMD     | Set to ON will enable the Catalog Read Command in CATIA V5.                                                                                                    |
| CMI_ENABLE_CMICATALOGUPDCRECMD   | Set to ON will enable the Catalog Create/Update Command in CATIA V5                                                                                                    |
| CMI_DELETE_STALE_DESIGNTABLES    | If set to "ON" DesignTables in CMIXMAP that are no longer referenced by a CATPart/CATProduct will be deleted.                                                                                                    |
| CMI_USE_FILENAME_WINDOWTITLE     | If set to "ON" the title of windows loaded by CMI shows "CMI - <filename>" instead of the default: "CMI - PartNumber&gt;"</filename>                                                                                                    |
| CMI_ENABLE_CMICATDUAREAD         | If set to "ON" Enable the CMICatDuaRead Command in the toolbar                                                                                                    |
| CMI_CATDUAV5_CONFIG              | Full path to the CATDUAV5 configuration file                                                                                                    |
| CMI_CATDUAV5_RESULTVIEWER        | Viewer to show the CATDUA result (Windows optional / unix required). If set to "OFF" no result is shown                                                                                                    |
| CMI_CATDUAV5_COMMAND             | Command to start CATDUAV5 (optional). Default: catstart -run "CATBatchStarter -input @CONFIG@ - output @OUTDIR@"                                                                                                    |
| CMI_ARCHIVE_ALLOW_BROKEN_LINKS   | If set to "ON", broken links in CMI Archive are ignored.  Default is "OFF" - broken links are not allowed in a CMI Archive.                                                                                                    |
| CMI_PREVENT_DIFFERENT_VERSIONS   | If set to "ON", "To Catia" is checked against different versions of same file in Catia and in WB                                                                                                    |

|                                       | If set to "ON", CMI stores the Part Master ID in                                                     |
|---------------------------------------|----------------------------------------------------------------------------------------------------|
| CMI_DYNAMIC_CATALOG                   | CATCatalogs. Manage Catalogs opens always the latest version of the Part, and not a static revision. |
|                                       | If set to "ON", inertias from CATParts and                                                           |
| OLU DEAD INSERTA                      | CATProducts will sent to Teamcenter, if set to                                                       |
| CMI_READ_INERTIA                      | "ONLY_CATPART", only the inertias of CATParts will                                                   |
|                                       | sent to Teamcenter                                                                                   |
| ON CONTINE INTERTA TO MAINTENED       | If set to "ON", the inertias sent to Teamcenter are                                                  |
| CMI_CONFINE_INERTIA_TO_MAINBODIES     | confined to those of main part bodies.                                                               |
| CALLENADIE ODE ANALYCIC ADOLUME       | If set to "ON", the Button CreateArchive is enabled, if                                              |
| CMI_ENABLE_CRE_ANALYSIS_ARCHIVE       | the top-level-node is a CATAnalysis.                                                                 |
| CML ANALYCIC ADOLUNE OWN MUNDOW       | If set to "ON", CMIArchives with CATAnalysis as top-                                                 |
| CMI_ANALYSIS_ARCHIVE_OWN_WINDOW       | level-node will load into an own window in Catia.                                                    |
|                                       | If set to "ON" enable the new SynchronizeCmd and                                                     |
| CMI_NEW_SYNCHRONIZE                   | disable the old Synchronize, update and Create                                                       |
|                                       | functions                                                                                            |
|                                       | If set to ON, Template CATProducts that were read as                                                 |
| CMI_SKIP_RO_TEMPLATE                  | Read-only will be skipped during synchronize, ie. they                                               |
|                                       | will not cause a warning                                                                             |
|                                       | If set to "ON", GetOrigGeoCmd: If all files of the                                                   |
| CMI GETORIGGEO DESIGNIMODE            | selected structures are located in the exchange                                                      |
| CMI_GETORIGGEO_DESIGNMODE             | directory ask to load the selected assemblies into                                                   |
|                                       | DesignMode.                                                                                          |
|                                       | If Set to "ON" check for educational flag during Update                                              |
| CMI_ENABLE_EDUFLAG_CHECK              | /Synchronize / Create / SaveAs. If Edu flag is set for a                                             |
|                                       | file to be saved, the Save action will be declined                                                   |
|                                       | If set to "ON" the default value of the user option                                                  |
| CML ENABLE ACTIVATEDEACTIVATE         | "Deactivate geometry files not from CMI Workbench" is                                                |
| CMI_ENABLE_ACTIVATEDEACTIVATE         | set to checked. To disable Hide / Show also set                                                      |
|                                       | CMI_DISABLE_HIDESHOW=ON                                                                              |
|                                       | If set to "OFF" do not check if there are embedded                                                   |
| CMI_ENABLE_CHECKFOREMBEDDEDCHANGE     | changes in the structure (Performance)                                                               |
| CIVII_ENABLE_CHECKFOREIVIBEDDEDCHANGE | This is permissible if you have not customized the                                                   |
|                                       | message x3UseEmbeddedProduct in Teamcenter.                                                          |
|                                       | Set to "OFF" if you use geometry positions but do not                                                |
| CMI_GEOPOS_NOLINK                     | link the document to the part when a CATPart is                                                      |
|                                       | created (default ON)                                                                                 |
| CMI_DISABLE_SYNC_PROCESS              | If set to "ON" the synchronize button is disabled if the                                             |
|                                       | current window contains a CATProcess                                                                 |
|                                       | If set to "ON" HideShow / ActivateDeactivate only                                                    |
| CMI_HIDESHOW_ADDTOSESSION             | affects CATIA Windows where the Top-Level Items are                                                  |
|                                       | available in the current CMI Workbench.                                                              |
|                                       | If set to "ON" the check box "Write Import/Export                                                    |
| CMI_ENABLE_CREATE_IMPORT_FILE         | Mapping File" is available in the Synchronize dialog                                                 |
| OEIV.BEE_OIVE/VIE_IVII OIVI_I IEE     | and a Mapping file can be used in Reconnect                                                          |
|                                       | Teamcenter                                                                                           |
| CMI_ENABLE_EXPORTCMD                  | If set to "ON" the "Export to Folder" Command is                                                     |
|                                       | available in the CMI Toolbar                                                                         |
|                                       | To set the CATIA standard attributes Nomenclature,                                                   |
|                                       | Revision, Description or Definition back to the original                                             |
| CMI_EXPORT_STDATTRIBUTES              | value of the initial import set the value of                                                         |
|                                       | CMI_EXPORT_STDATTRIBUTES to the attributes you                                                       |
|                                       | want to set back. Only used with the CMI Export Cmd.                                                 |
| CMI_REMOVE_CONTEXTMENU                | Set to "ON" to disable the contextual CMI menu in the                                                |
|                                       | CATIA Product Structure                                                                              |
| CMI_IGNORE_EMBEDDED_LEAFNODE          | Set to "ON" to ignore embedded ccomponents with no                                                   |
|                                       | children                                                                                             |
| CMI_ENABLE_CMICATALOGINSERTSCRIPTCM   | Set to "ON" to enable the "Insert CATScript from                                                     |
| D                                     | Teamcenter" command                                                                                  |

| CMI_EXPORT_CUSTOMIZE_NAMING           | Set to "ON" to invoke the custom TC methods x3GetExpNamingSchema, x3GetExportRefNames and x3GetExportInstNames. This option must not been set if x3GetExportRefNames and x3GetExportInstNames are not customized.                                     |
|---------------------------------------|----------------------------------------------------------------------------------------------------|
| CMI_ENABLE_CGM                        | Set to "ON" to enable the Update, Synchronize, Save<br>As and Save for Doc commands for CGM documents<br>in CATIA                                                                                                    |
| CMI_STORE_ANALYSIS                    | Set to "ON" to store CATAnalysis DataItem in Teamcenter.                                                                                                    |
| CMI_ARCHIVE_BOM_CHILDREN              | Set to "ON" to allow Bom structures under a CMIArchive. Default implementations of x3CreateUsesRel and x0WkBnch:x3GetInstInfos have been changed to discriminate between archive and regular occurrences of an instance.                              |
| CMI_REPLACE_ALLOW_NONBOM              | Set to "ON" to allow to replace NonBom geometries with "Replace from Teamcenter". To use this function the NonBom geometries has to be removed from the structure in TC, for instance by setting the CMI server option "CMI_REMOVE_GEOMETRY=DOCUMENT" |
| CMI_REMOVE_CMIREPLACEPDMSTRUCTURE CMD | Set to "ON" to disable "Replace from Teamcenter" functionality                                                                                                    |
| CMI_CALC_BBOX_FOR_IGNOREDCHILDREN     | Set to "ON" to calculate the bounding box of configurable ignored children (with configuration BBOX=true) during update of the father product. Set to "FORCE" to update the bounding box whenever the father product is writeable.                    |

#### Display CATIA Node Name in Synchronize

The width and visibility of columns in the Synchronize dialog can be configured by editing the file intel a\resources\msgcatalog\CMIUpdateCreateDialog.CATRsc

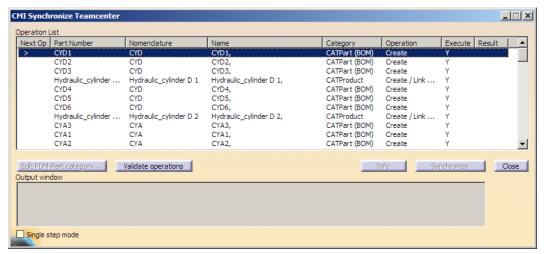

Figure 32: Synchronize dialog with CATIA node names

E.g. the column *Name* is not shown by default, but it contains the text configured in the customized display for Reference Product:

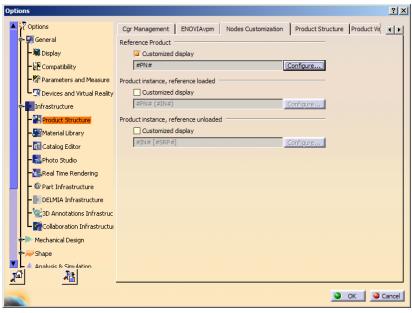

Figure 33: CATIA Options - Nodes Customization

To make the *Name* Column visible by default, the following setting has to be changed in the file CMIUpdateCreateDialog.CATRsc:

```
// Column width of Name
JobMultiList.ColumnWidth4 = "0";
```

To hide Nomenclature and show Name instead you have to set:

```
// Column width of Nomenclature
JobMultiList.ColumnWidth3 = "0";
```

// Column width of Name
JobMultiList.ColumnWidth4 = "16";

### **Data Models**

The following figures show the entire data model of the CATIA Workbench (CMI) and of the structure of the persistent CMI-classes.

#### **Data structure Catia-Workbench**

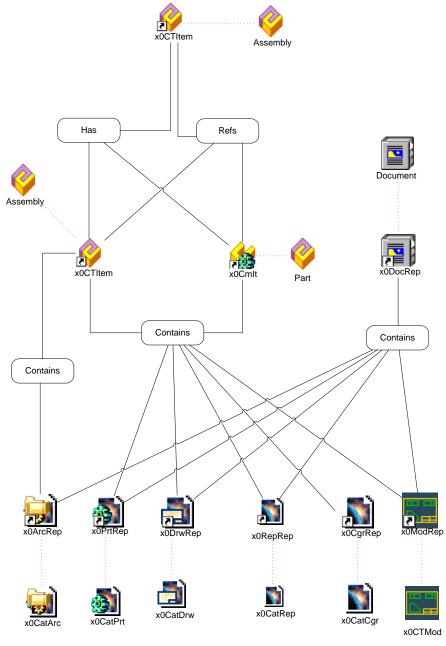

Figure 34: Data Structure of Catia-Workbench

#### Data structure of CMI-Classes

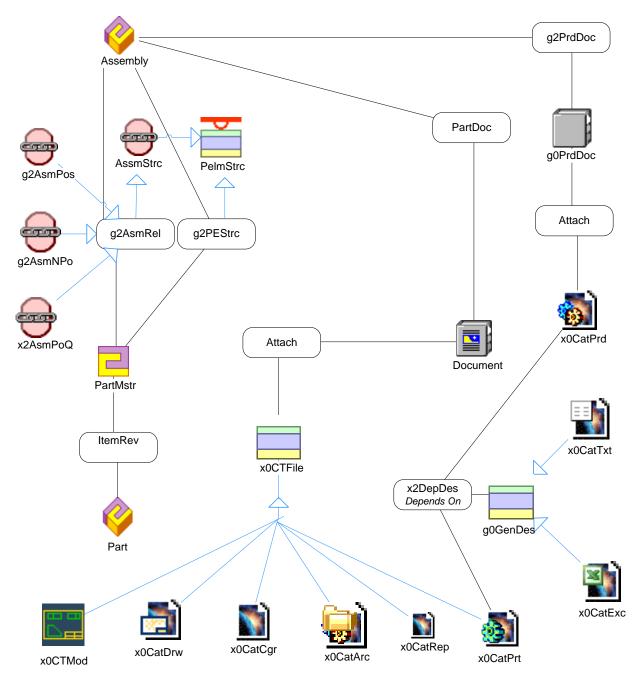

Figure 35: Data Structure of CMI-classes

#### g0GenBin Class Hierarchy

Figure 36 shows the class hierarchy under the CMI class g0GenBin.

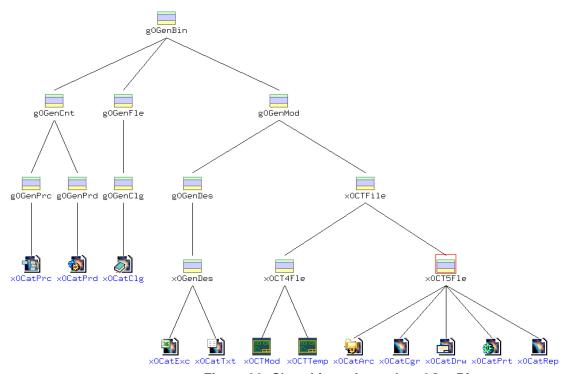

Figure 36: Class hierarchy under g0GenBin

- -g0GenBin has the parent class IndepBin and is the container for all CATIA data classes
- -g0GenCnt is a child class of g0GenBin and is the container class for the CATIA V5 documents, which are not visible in the CATIA workbench.
- -g0GenPrc/x0CatPrc is the data class for the CATIA V5 CATProcess file.
- -g0GenPrd/x0CatPrd is the data class for the CATIA V5 CATProduct file.
- -g0GenFle/g0GenClg/x0CatClg is the data class for the CATIA V5 Catalog file.
- -g0GenMod/g0GenDesx0GenDes/x0CatExc is the data class for a design table in the MS-Excel-Format
- -g0GenMod/g0GenDesx0GenDes/ is the data class for a design table in the Textformat.
- -g0GenMod/x0CTFile is a child class of g0GenBin and is the container class for the CATIA documents, which can be visible in the CATIA workbench.
- -x0Ct4Fle/x0CTMod is the data class for the CATIA V4 model file.
- -x0CT4Fle/x0CTTemp is the data class for the CATIA V4 model template file.
- -x0CT5Fle/x0CatPrt is the data class for the CATIA V5 CATPart file.
- -x0CT5Fle/x0CatDrw is the data class for the CATIA V5 CATDrawing file.
- -x0CT5Fle/x0CatCgr is the data class for the CATIA V5 cgr file.
- -x0CT5Fle/x0CatArc is the data class for the CMI Archive file.
- -x0CT5Fle/x0CatRep is the generic data class for the configurable shape representations.

#### g0Repttm Class Hierarchy

Figure 36 shows the class hierarchy under the CMI class g0Repltm.

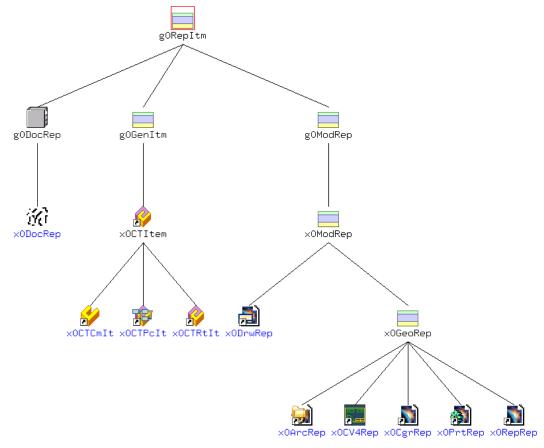

Figure 37: Class hierarchy under g0Repltm

- -g0RepItm has the parent class g0PdmItm and is the container for all CATIA representation classes which are visible in the CATIA Workbench.
- -g0DocRep/x0DocRep represents a document.
- -g0GenItm is the container class for the Part representations.
- -x0CTItem is the main Representation class for the Assembly class, x0CTCmIt is the representation class for the Cmponent class. x0CTPcIt is the representation class for a CATProcess root item.
- $\hbox{-g0ModRep/x0ModRep is the main container for the Model representations.}\\$
- -x0DrwRep represents the CATIA V5 Drawing data item class. (CATDrawing).
- -x0GeoRep is the container for the geometrical representations.
- -x0ArcRep represents the CMIArchive data item class (CMIArchive).
- -x0CV4Rep represents the CATIA V4 model data item class (model).
- -x0CgrRep represents the CATIA V5 cgr data item class (cgr).
- -x0PrtRep represents the CATIA V5 Part data item class (CATPart).
- -x0RepRep represents the data item class x0PrtRep.